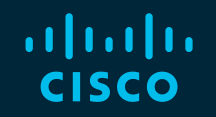

# You make possible

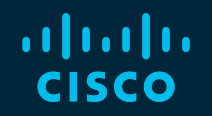

# Troubleshooting VXLAN BGP EVPN

Shridhar V Dhodapkar CCIE#6367 Technical Leader @shridhardh

BRKDCN-3040

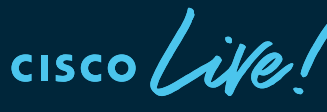

Barcelona | January 27-31, 2020

# Cisco Webex Teams

#### Questions?

Use Cisco Webex Teams to chat with the speaker after the session

### How

- Find this session in the Cisco Events Mobile App 1
- Click "Join the Discussion" 2
- Install Webex Teams or go directly to the team space 3
- Enter messages/questions in the team space 4

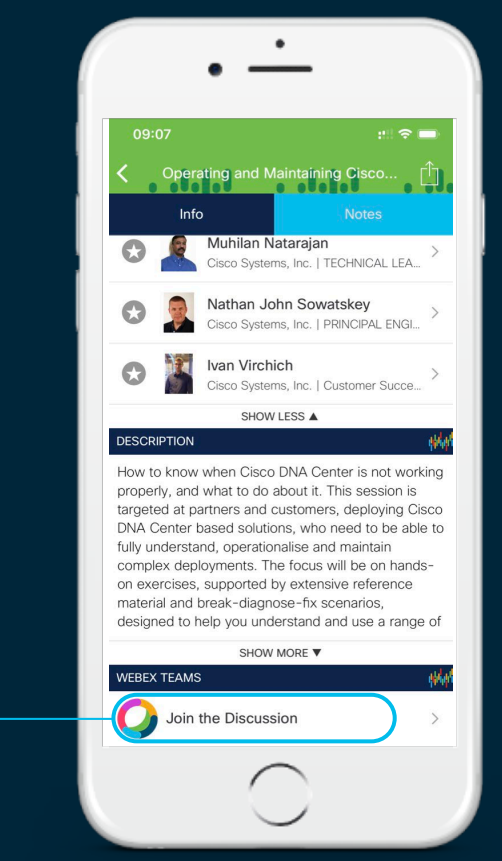

# Agenda

- Introduction
- VXLAN Packet Flow
- Nexus 9000 Components
	- Control Plane Troubleshooting
- Troubleshooting BUM Traffic
- Troubleshooting Tenant Routed Multicast
- Troubleshooting Tools
- Conclusion

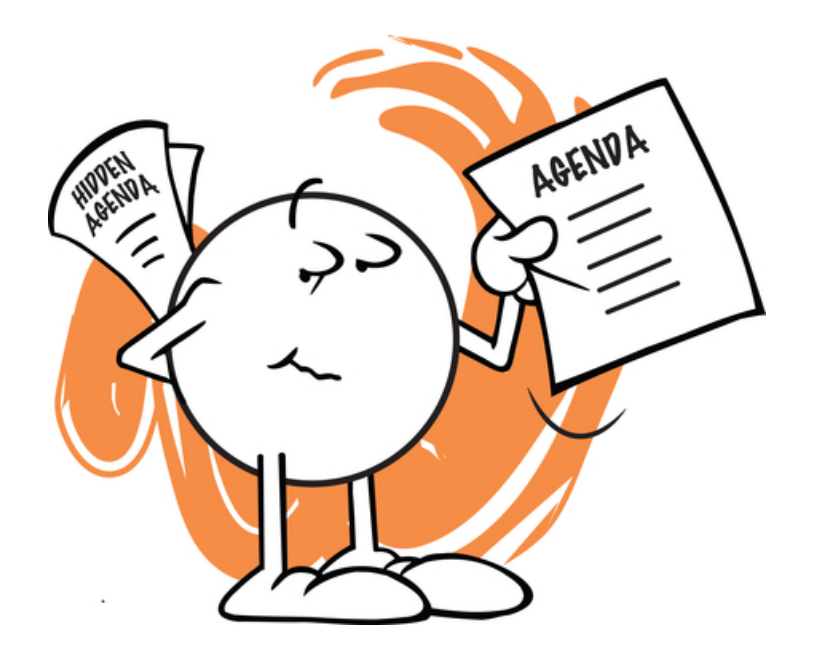

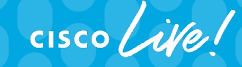

### VxLAN Overview VXLAN Concepts

- VXLAN Overlay
	- A VXLAN Overlay or VXLAN segment is a Layer-2 broadcast domain identified by the VNID that extends or tunnels traffic from one VTEP to another.
- VXLAN Tunnel End Point (VTEP)
	- A VTEP is a device that provides both encapsulation and de-capsulation of classical Ethernet and VXLAN packets to and from a VXLAN segment
	- Each VTEP may have the following types of interfaces:
		- Switchport interfaces on the local LAN segment to support local endpoints
		- Layer-3 interfaces to the transport IP network
		- SVI interfaces
- VXLAN Gateway
	- A VTEP that bridges traffic between VXLAN segments

# VXLAN Encapsulation

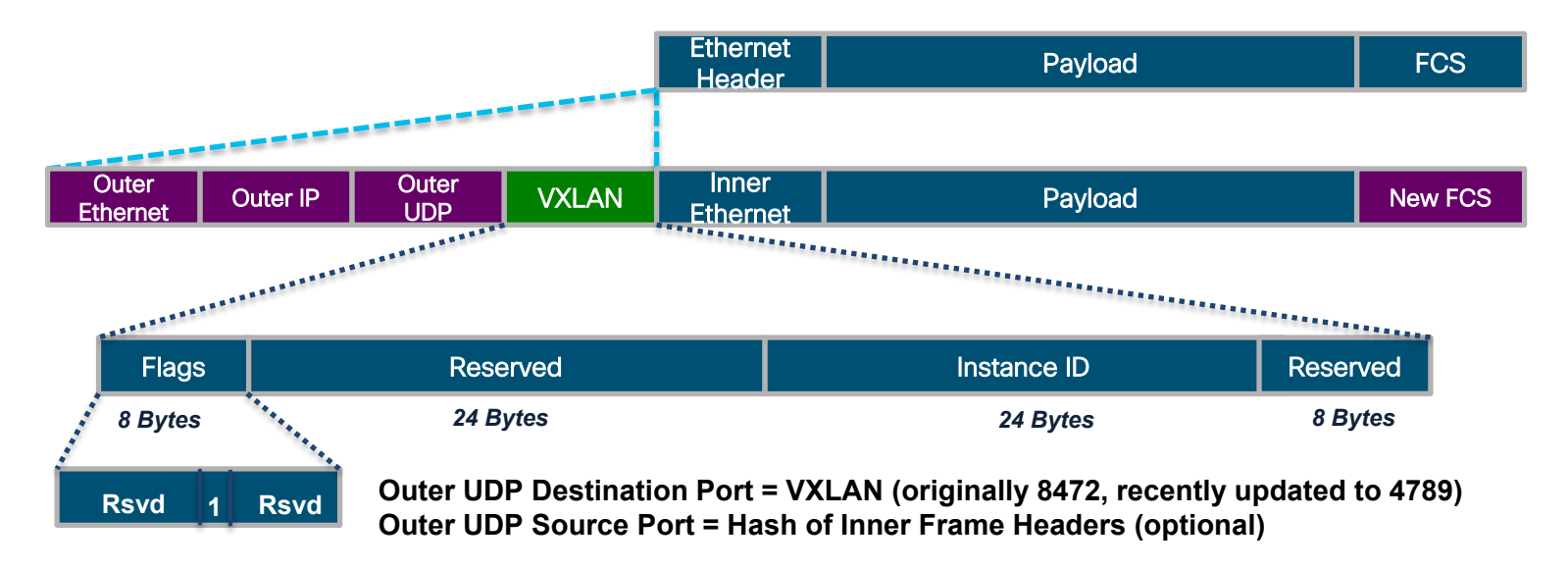

- The outer IP header has the source IP and destination IP of the VTEP endpoints
- The outer Ethernet header has the source MAC of the source VTEP and the destination MAC of the immediate Layer-3 next hop

 $\frac{1}{2}$  cisco  $\frac{1}{2}$ 

# VxLAN Packet Structure

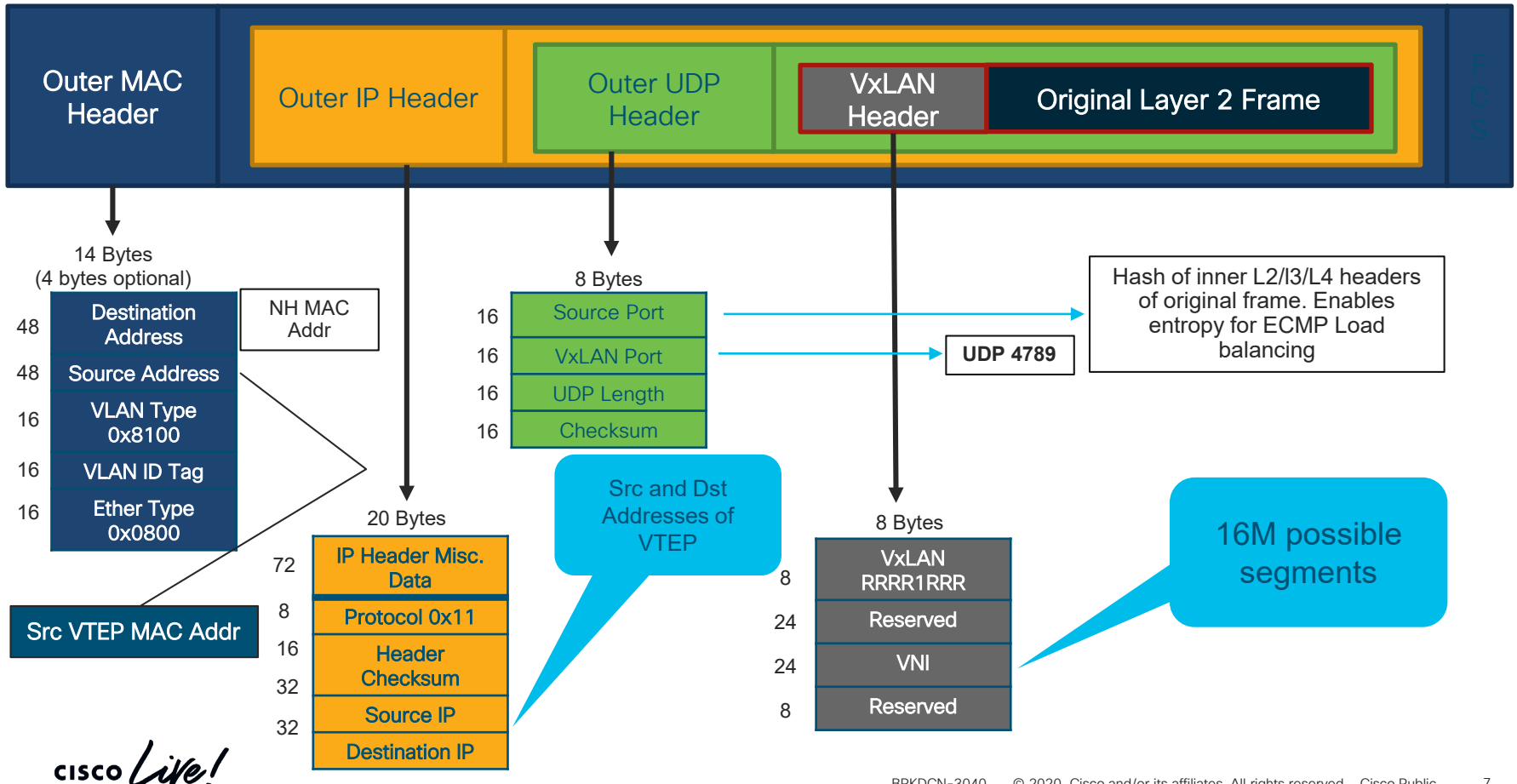

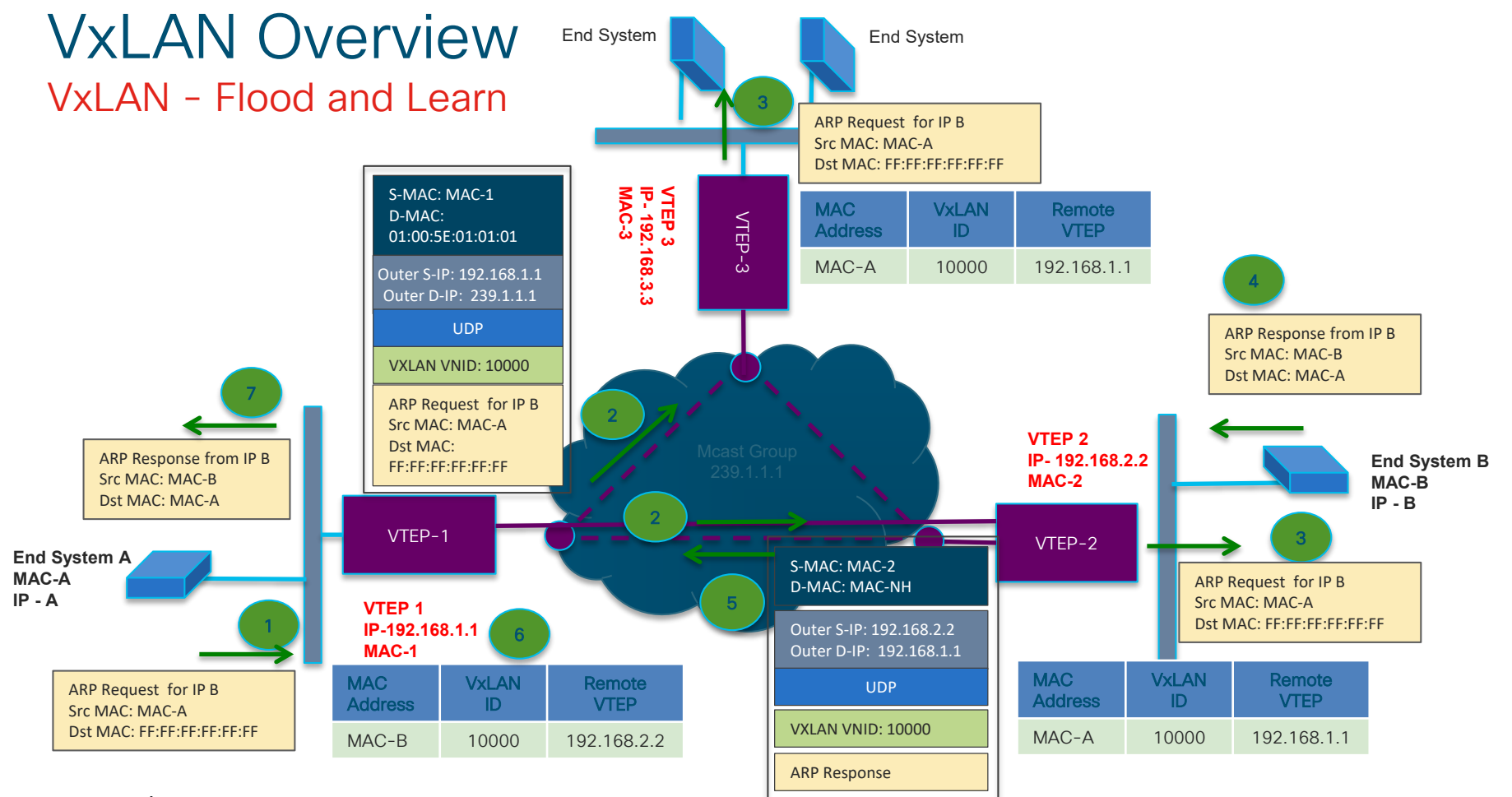

 $\frac{1}{2}$  cisco  $\frac{1}{2}$ 

### VxLAN Overview VxLAN – Flood and Learn

- Data Plane learning technique for VxLAN
- VNI's are mapped to a multicast group on a VTEP
- Local MACs are learnt over a VLAN (VNI) on a VTEP
- Broadcast, Unknown Unicast, Multicast (*BUM Traffic*) is flooded to the delivery multicast group for that VNI
- Remote VTEPs part of same multicast group learn host MAC, VNI and source VTEP as the next-hop for the host MAC from flooded traffic
- Unicast packets to the host MAC are sent directly to source VTEP as VxLAN encapsulated packet

# VxLAN Overview

Ingress Replication

- Some customers not comfortable deploying multicast in their core
- With *Ingress Replication* (*IR*), BUM traffic ingress access side is replicated to remote VTEP as unicast
- Static IR VETP tunnel is kept alive as long as the route to the VTEP is available.
- Support multiple VTEPs per VNI and a VTEP in multiple VNIs

# VxLAN Overview

**Tenant** 

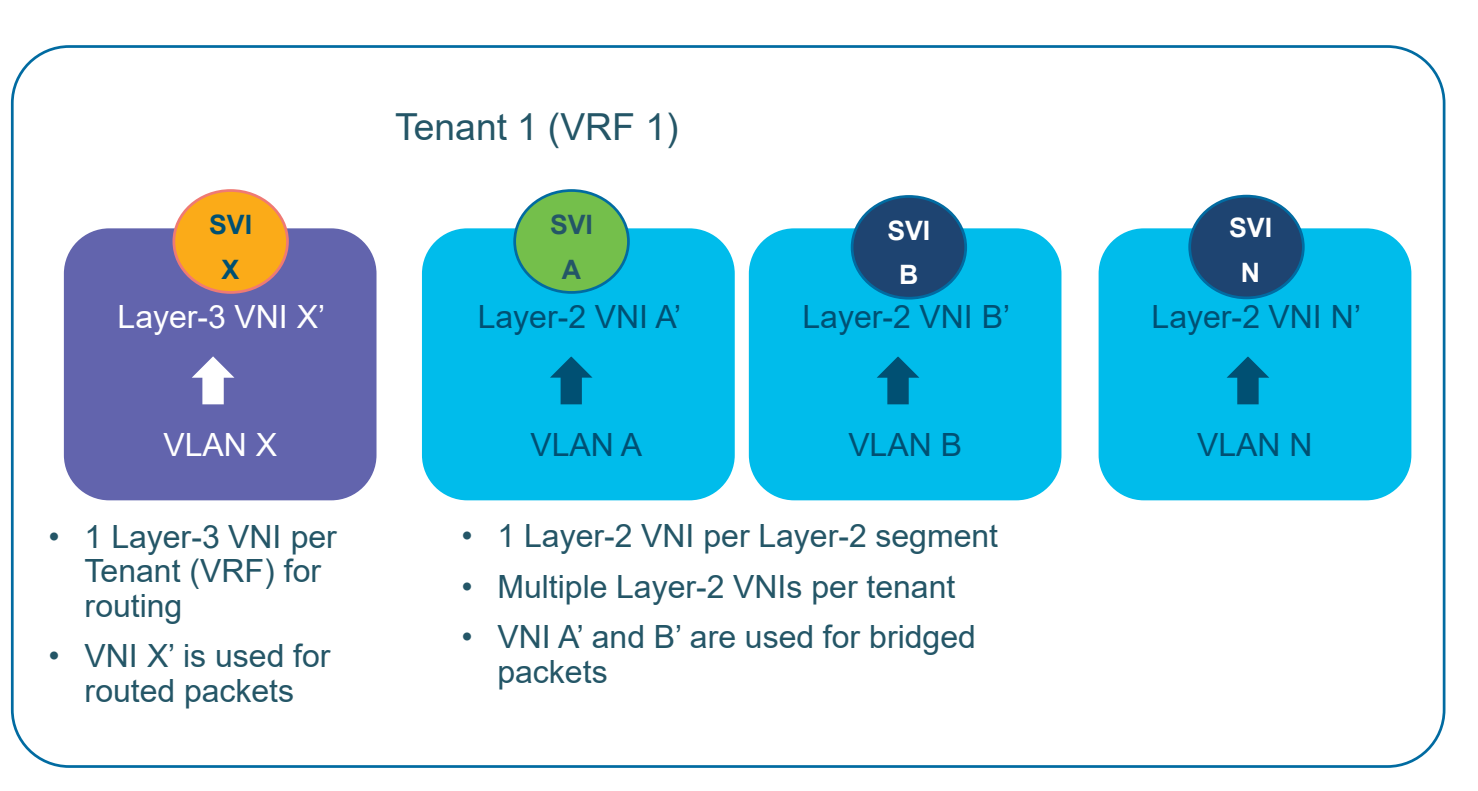

 $\frac{1}{2}$  cisco  $\frac{1}{2}$ 

### VxLAN Overview VxLAN EVPN

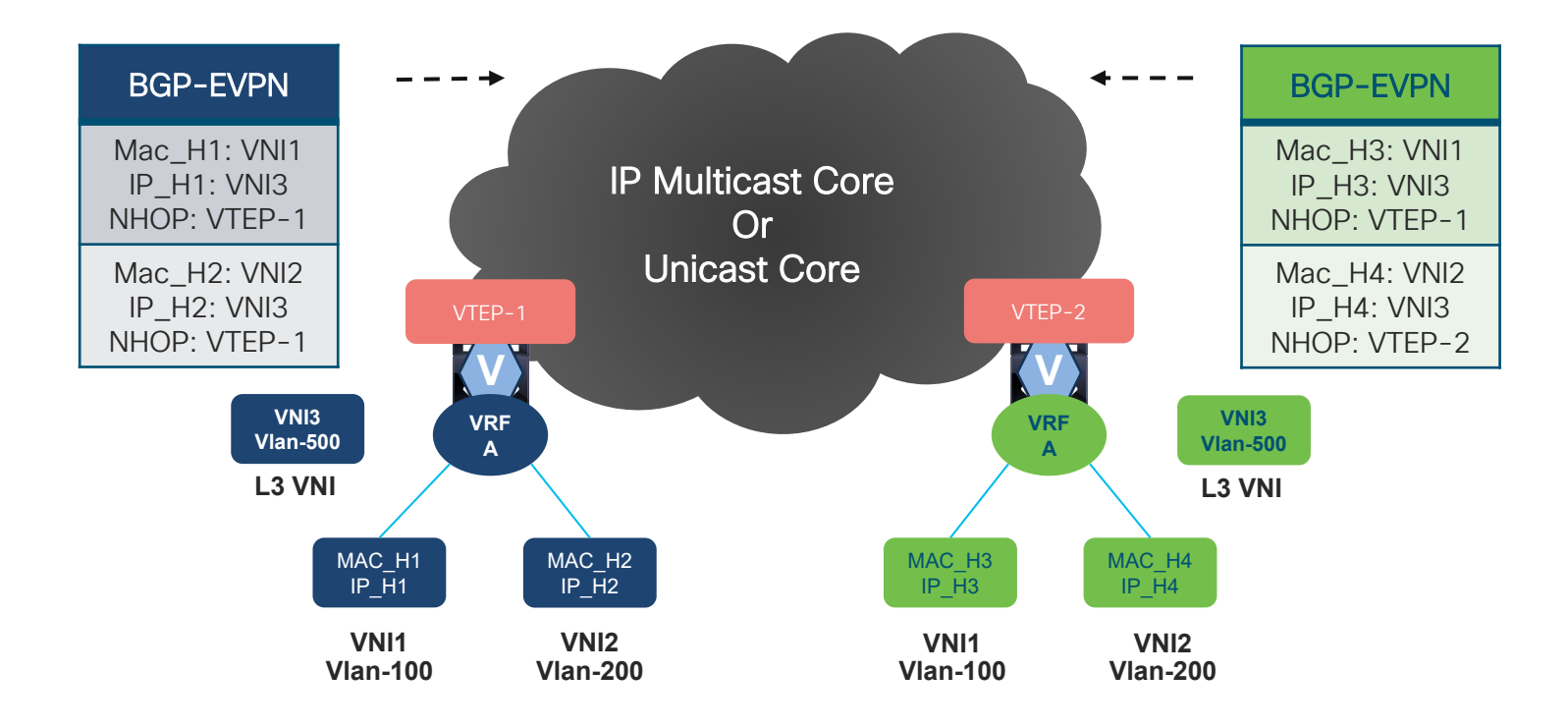

 $\frac{1}{2}$  cisco  $\frac{1}{2}$ 

### VxLAN Overview Distributed Anycast Gateway

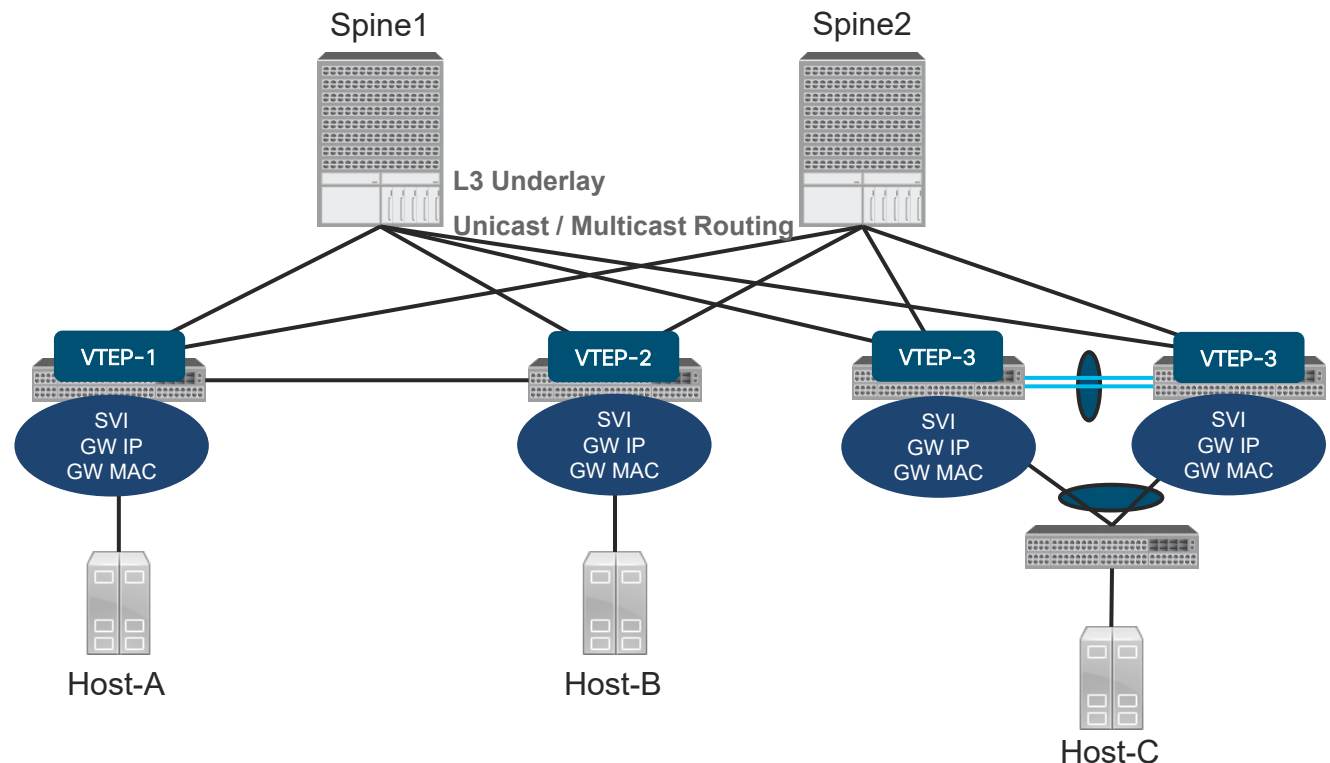

 $\frac{1}{2}$  cisco  $\frac{1}{2}$ 

### VxLAN Overview

Distributed Anycast Gateway - Configuration

- All VTEPs has same IP address for an L2 VNI
- Anycast Gateway MAC is global to each VTEP for all VNI's for all Tenants
- One virtual MAC / VTEP
- All VTEPs should have same virtual MAC address

```
fabric forwarding anycast-gateway-mac 0001.0001.0001
!
interface Vlan100
no shutdown
vrf context test-evpn-tenant
ip address 172.16.1.254/24
fabric forwarding mode anycast-gateway
```
### VxLAN Overview ARP Suppression

- Hosts send out G-ARP when they come online
- Local leaf node receives G-ARP, creates local ARP cache and advertises to other leaf by BGP as route type 2
- Remote leaf node puts IP-MAC info into remote ARP cache and supresses incoming ARP request for this IP
- If IP info not found in ARP suppression cache table, VTEP floods the ARP request to other VTEPs

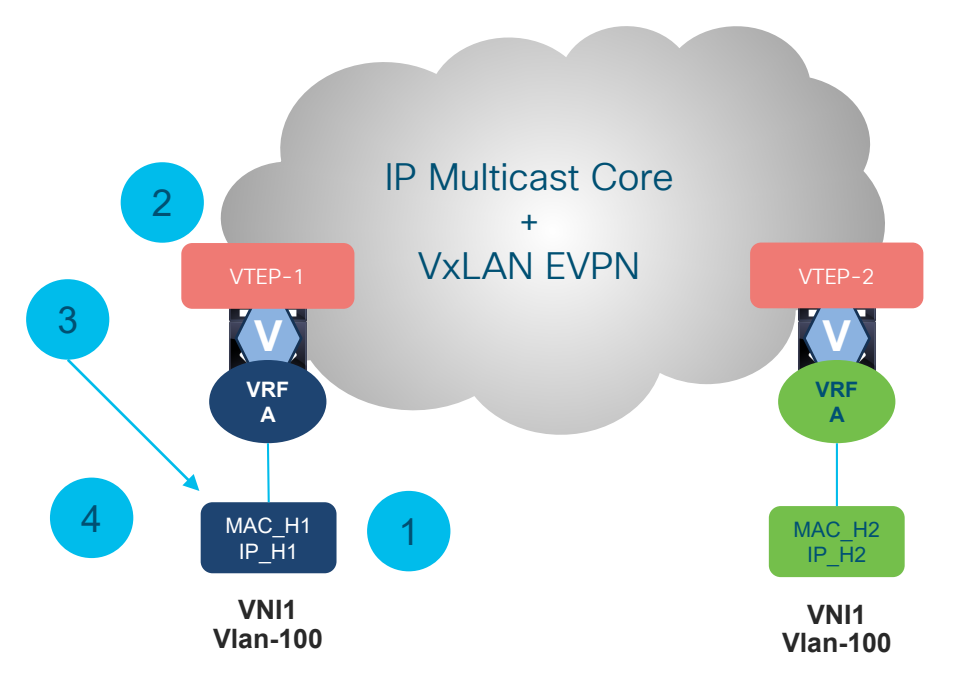

# Configuration

 $\frac{1}{\sqrt{2}}$ 

### VxLAN Configuration Topology

L2 VNI – 10000, 20000 L3 VNI - 50000

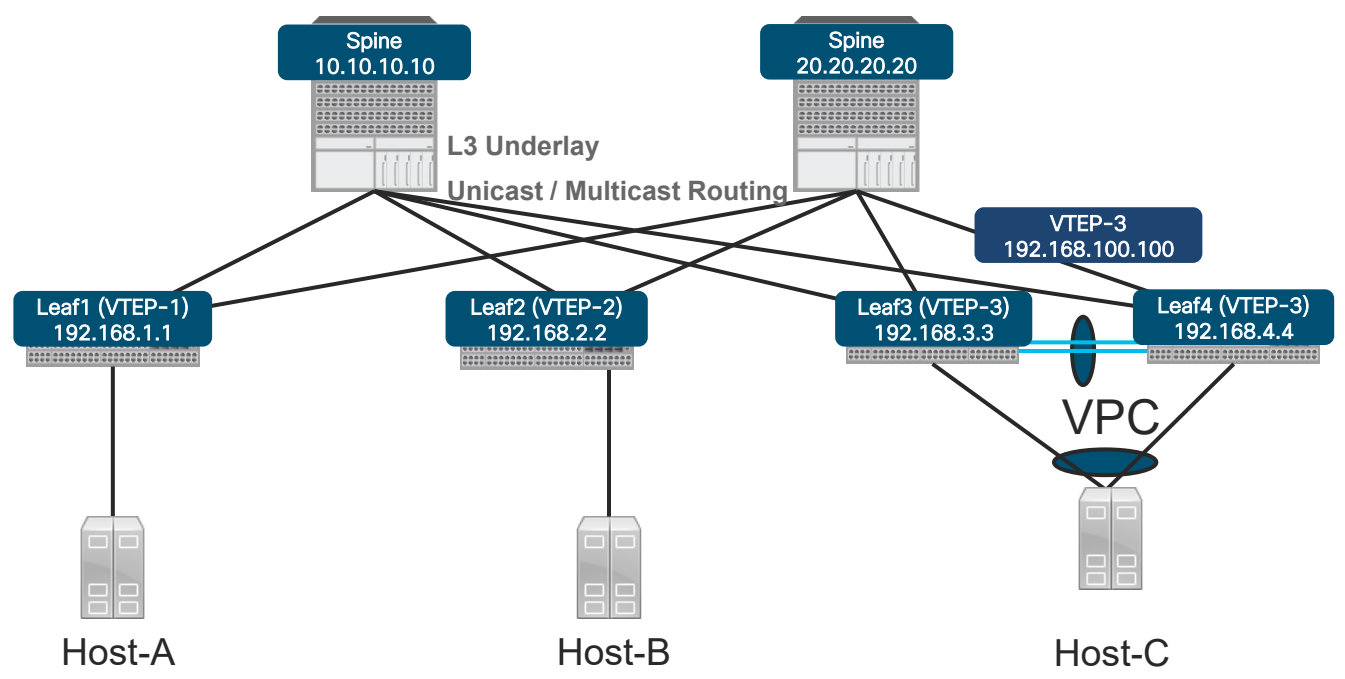

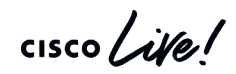

### **Configuration** Feature Enablement

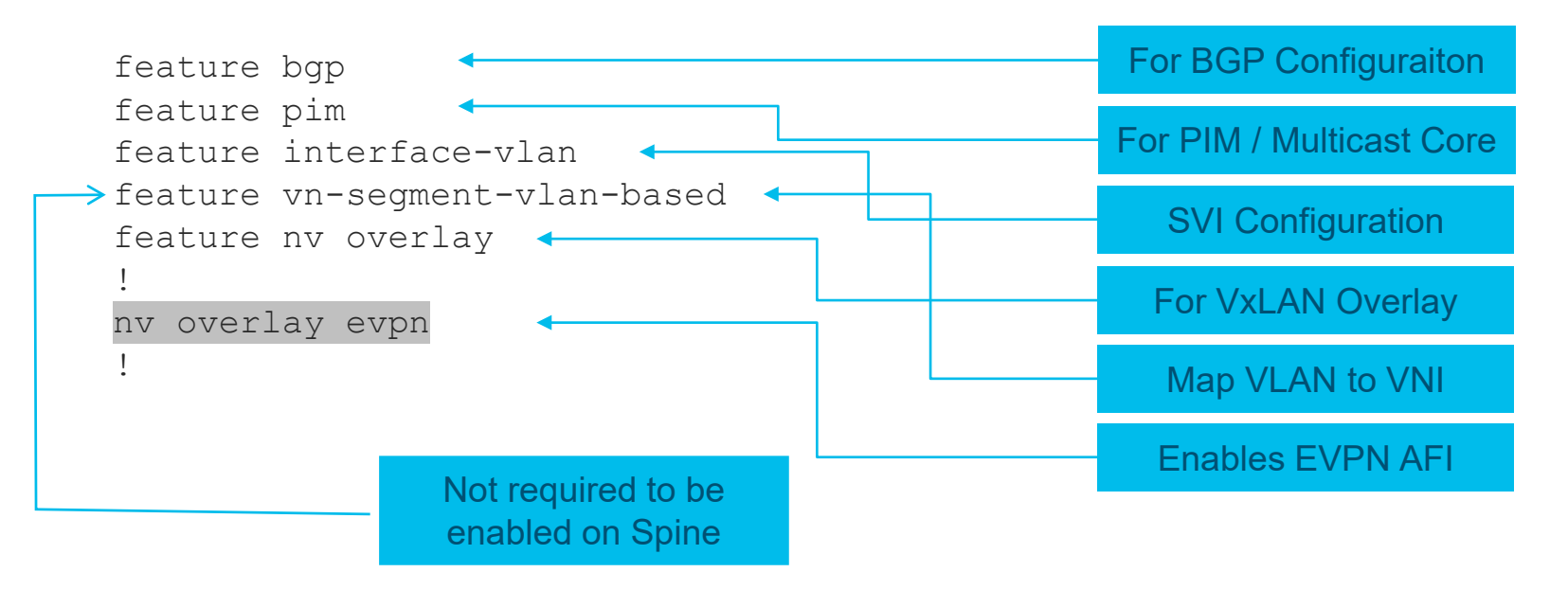

 $\frac{1}{2}$  cisco  $\frac{1}{2}$ 

# Underlay Configuration

#### **Leaf**

**router bgp 65000** router-id 192.168.1.1 **address-family ipv4 unicast network 1.1.1.1/32 network 192.168.1.1/32** address-family l2vpn evpn **neighbor 10.1.101.10 remote-as 65001 address-family ipv4 unicast allowas-in 3 disable-peer-as-check neighbor 10.1.201.20 remote-as 65001 address-family ipv4 unicast allowas-in 3 disable-peer-as-check**

#### **Spine**

**router bgp 65001** router-id 192.168.10.10 **address-family ipv4 unicast network 10.10.10.10/32 network 192.168.10.10/32** address-family l2vpn evpn nexthop route-map permit-all retain route-target-all **neighbor 10.1.201.1 remote-as 65000 address-family ipv4 unicast allowas-in 3 disable-peer-as-check neighbor 10.1.202.2 remote-as 65000 address-family ipv4 unicast allowas-in 3 disable-peer-as-check**

 $\frac{1}{2}$  cisco  $\frac{1}{2}$ 

# Leaf Node Configuration – L2 VNI

vlan 100 vn-segment 10000

! Create L2 VNI

evpn vni 10000 l2 rd 10000:1 route-target import 10000:1 route-target export 10000:1

! interface nve1 no shutdown source-interface loopback0 host-reachability protocol bgp member vni 10000 ingress-replication protocol bgp

fabric forwarding anycast-gateway-mac 0001.0001.0001

interface Vlan100 no shutdown vrf member EVPN-TENANT ip address 100.1.1.254/24 fabric forwarding mode anycast-gateway

! router bgp 65000 neighbor 10.10.10.10 remote-as 65001 update-source loopback0 ebgp-multihop 3 address-family l2vpn evpn allowas-in 3 disable-peer-as-check send-community extended vrf EVPN-TENANT address-family ipv4 unicast **advertise l2vpn evpn**

# Leaf Node Configuration – L3 VNI

vlan 500 vn-segment 50000 ! vrf context EVPN-TENANT vni 50000 rd 50000:1 address-family ipv4 unicast route-target import 20000:1 route-target import 20000:1 evpn route-target export 20000:1 route-target export 20000:1 evpn ! interface Vlan500 no shutdown vrf member EVPN-TENANT

ip forward

!

#### interface nve1

no shutdown source-interface loopback0 host-reachability protocol bgp member vni 50000 associate-vrf

! interface loopback200 vrf member EVPN-TENANT ip address 200.1.1.1/32 !<br>!

router bgp 65000 vrf EVPN-TENANT address-family ipv4 unicast network 200.1.1.1/32 advertise l2vpn evpn

# Leaf Node with VPC Configuration

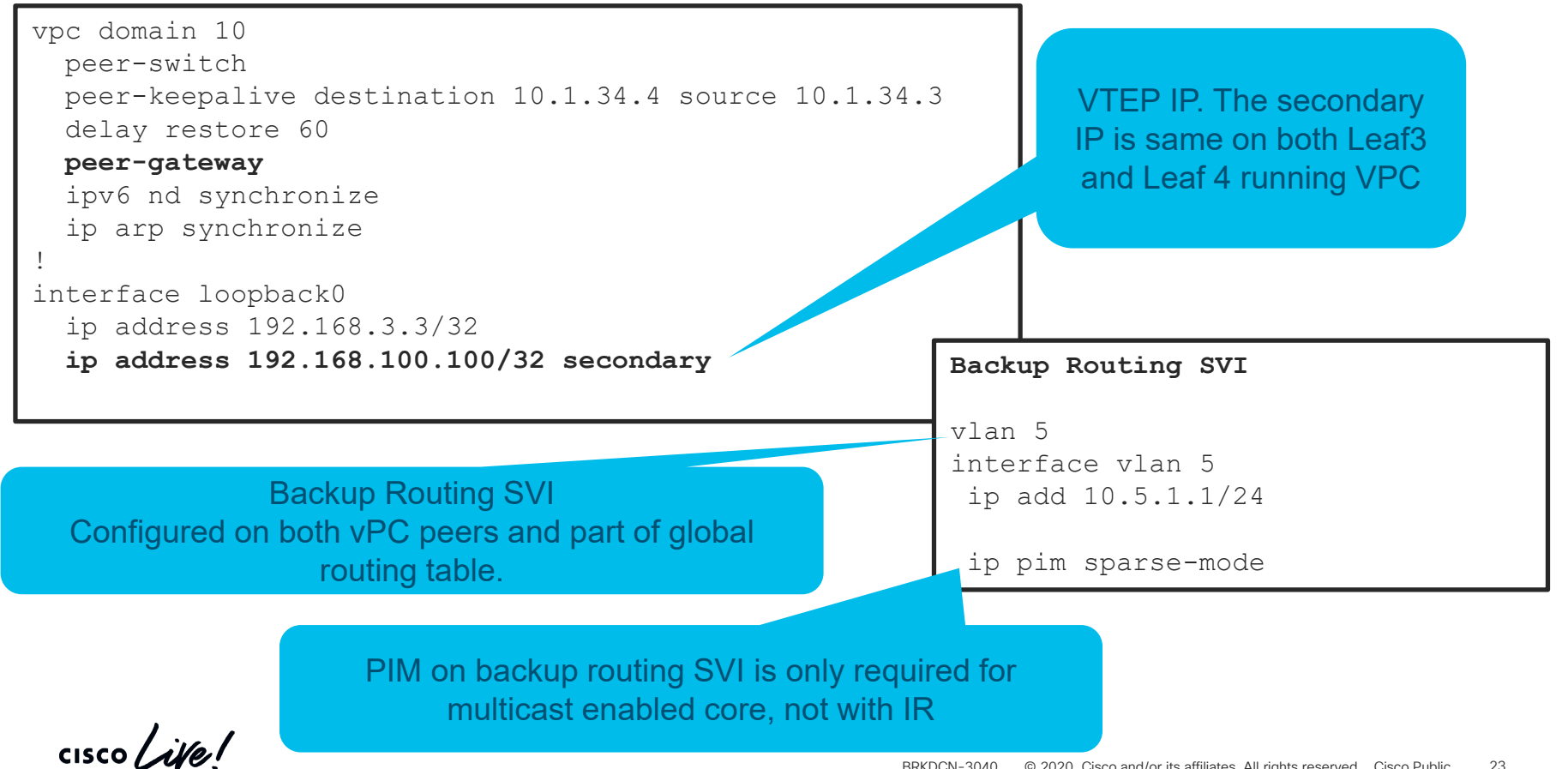

# Spine Node Configuration

interface loopback0 ip address 192.168.10.10/32 ip pim sparse-mode ! interface loopback1 ip address 192.168.50.50/32 ip pim sparse-mode !<br>! ip pim rp-add 192.168.50.50 group-list 239.1.1.0/24 ip pim anycast-rp 192.168.50.50 192.168.10.10 ip pim anycast-rp 192.168.50.50 192.168.20.20

**router bgp 65001 address-family l2vpn evpn nexthop route-map permitall retain route-target all neighbor 1.1.1.1** remote-as 65000 update-source loopback0 ebgp-multihop 3 **address-family l2vpn evpn** disable-peer-as-check send-community extended **route-map permitall out** neighbor 2.2.2.2 remote-as 65000 update-source loopback0 ebgp-multihop 3 address-family l2vpn evpn disable-peer-as-check send-community extended route-map **permitall** out !

route-map **permitall** permit 10 set ip next-hop unchanged

# Leaf Node Configuration – L2 & L3 VNI for IPv6

vlan 100 vn-segment 10000 vlan 200 vn-segment 20000 evpn vni 10000 l2 rd 10000:1 route-target import 10000:1 route-target export 10000:1 ! vrf context EVPN-TENANT vni 20000 rd 20000:1 address-family ipv4 unicast route-target both 20000:1 route-target both 20000:1 evpn address-family ipv6 unicast route-target both 20000:1 route-target both 20000:1 evpn ! interface Vlan200 no shutdown vrf member EVPN-TENANT ip forward ipv6 address use-link-local-only

fabric forwarding anycast-gateway-mac 0001.0001.0001 interface Vlan100 no shutdown vrf member EVPN-TENANT ip address 100.1.1.254/24 ipv6 address 2001::1/64 fabric forwarding mode anycast-gateway ! interface nve1 no shutdown source-interface loopback0 host-reachability protocol bgp member vni 10000 mcast-group 239.1.1.1 suppress-arp member vni 20000 associate-vrf ! router bgp 100 vrf EVPN-TENANT address-family ipv4 unicast advertise l2vpn evpn address-family ipv6 unicast advertise l2vpn evpn ! vpc domain 10 ipv6 nd synchronize

# VxLAN EVPN Configuration

Host Learning and Peer Discovery

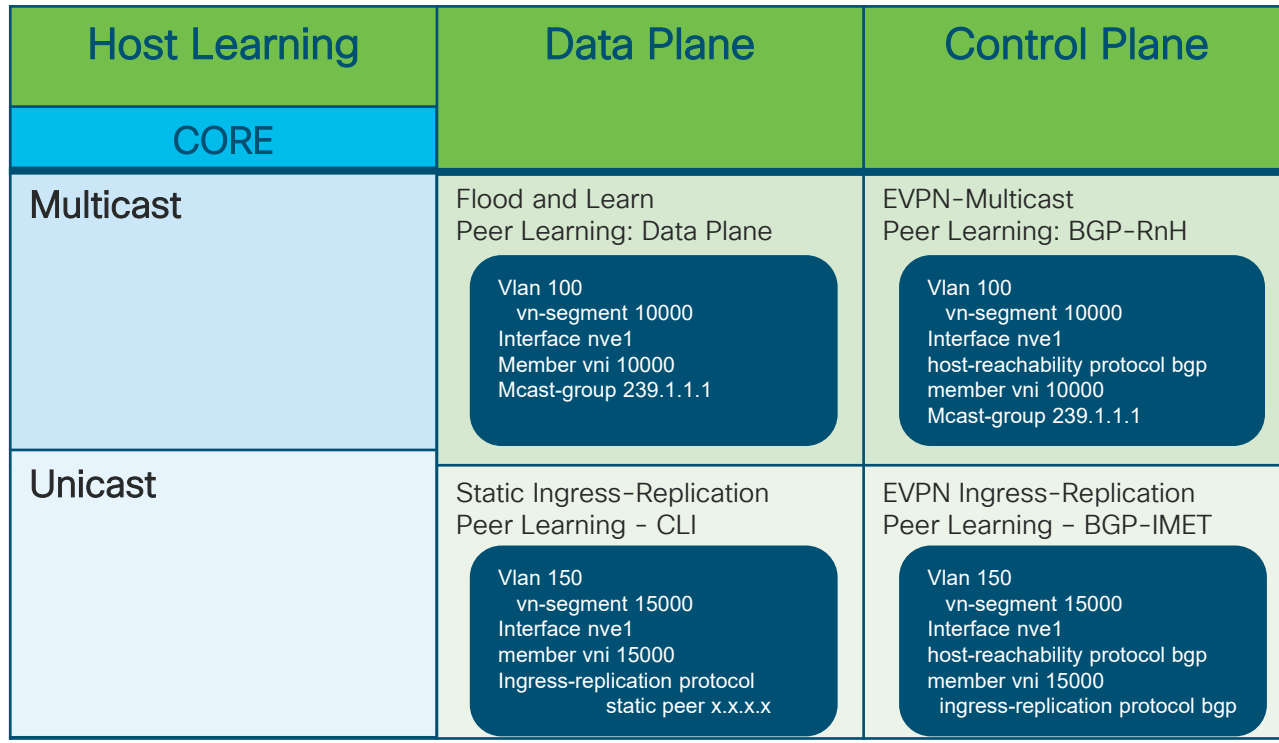

 $\frac{1}{2}$  cisco  $\frac{1}{2}$ 

VXLAN BGP EVPN Control-Plane **Verification** 

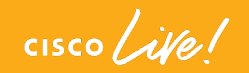

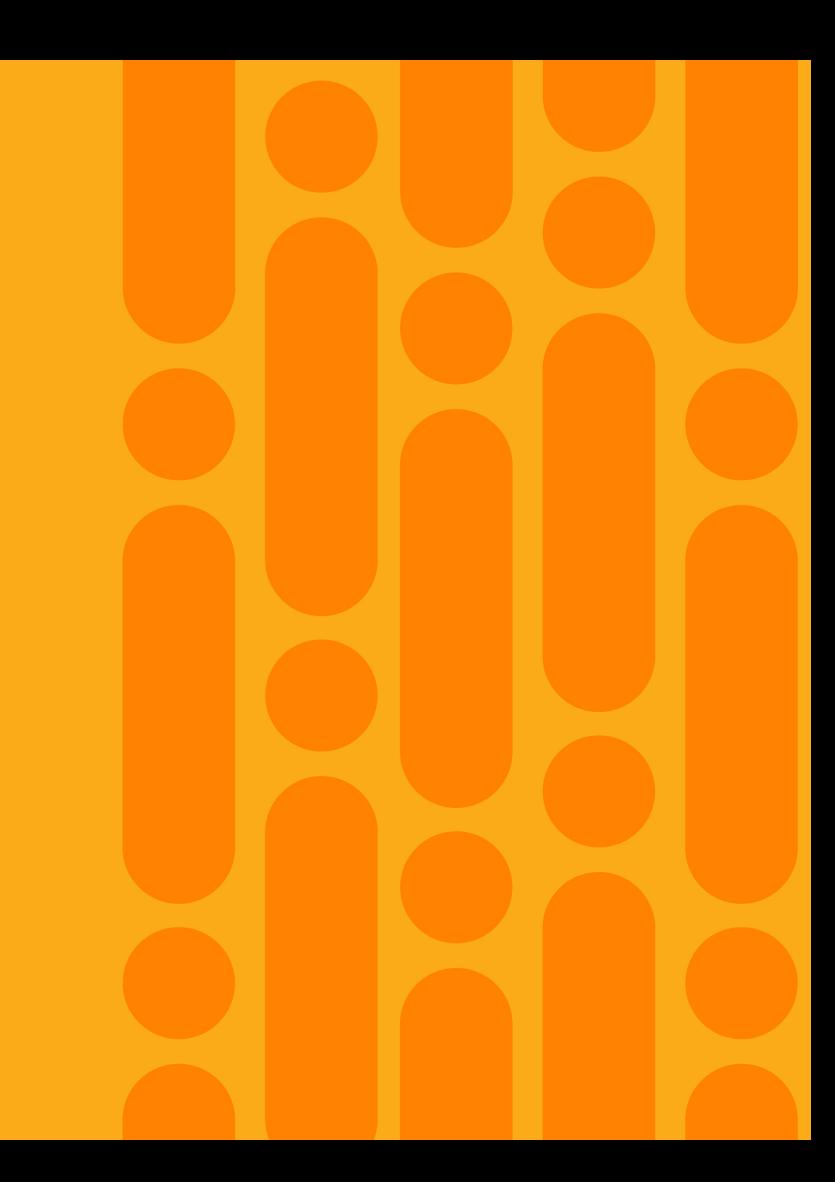

### Nexus 9000 VxLAN Architecture

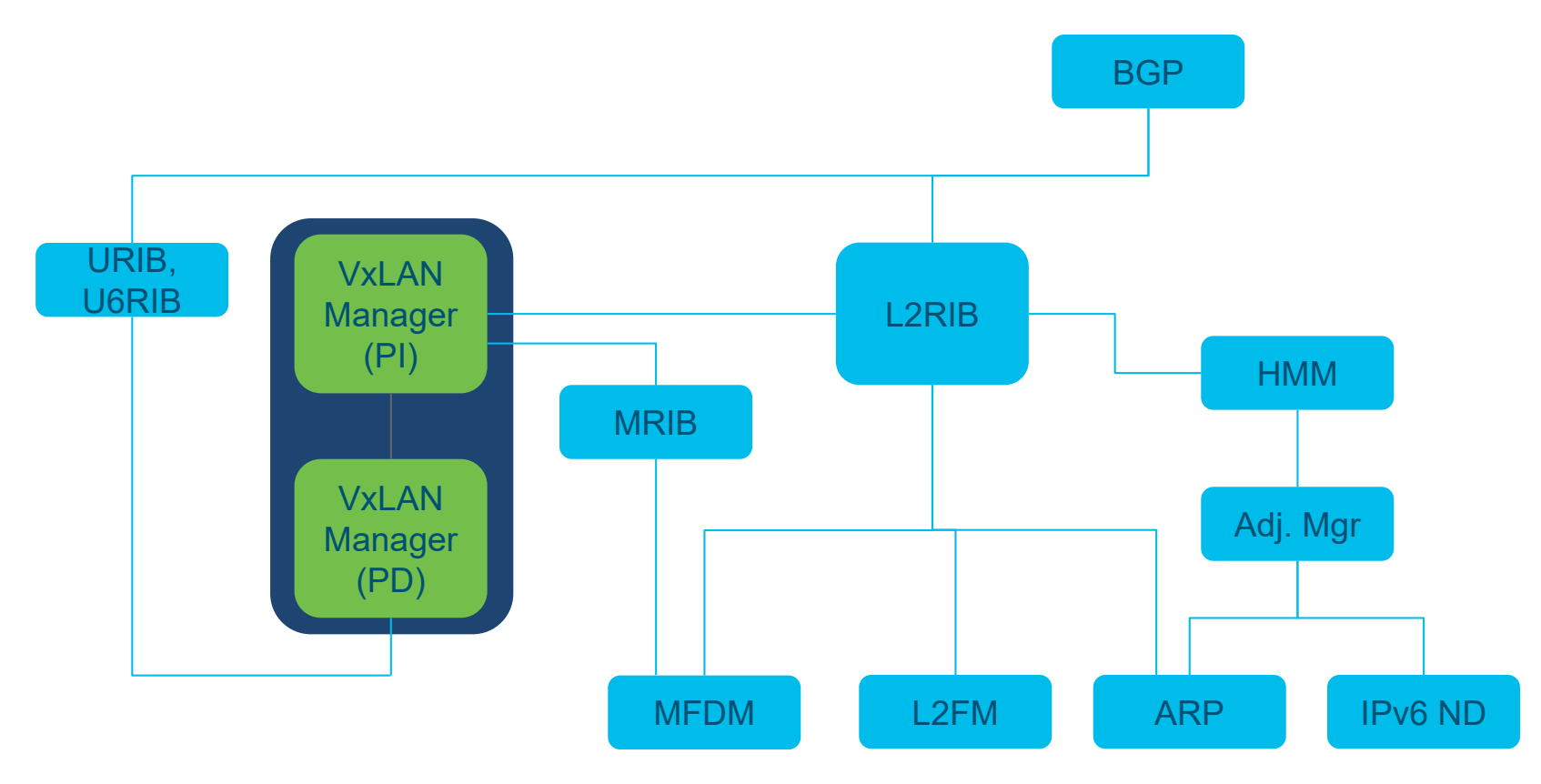

### Troubleshooting VxLAN EVPN EVPN Prefix Types

- BGP EVPN uses 5 different route types for IP prefixes and advertisement
	- Type 1 Ethernet Auto-Discovery (A-D) route
	- Type 2 MAC advertisement route  $\rightarrow$  L2 VNI MAC/MAC-IP
	- Type 3 Inclusive Multicast Route  $\rightarrow$  EVPN IR, Peer Discovery
	- Type 4 Ethernet Segment Route
	- Type 5 IP Prefix Route  $\rightarrow$  L3 VNI Route
- Route type 2 or MAC Advertisement route is for MAC and ARP resolution advertisement, MAC or MAC-IP
- Route type 5 or IP Prefix route will be used for the advertisement of prefixes, IP only

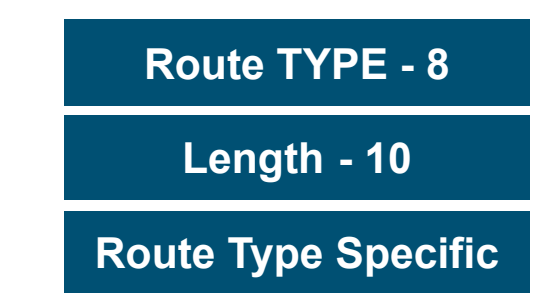

### Troubleshooting VxLAN EVPN VxLAN EVPN Prefix Types

#### Leaf1# **show bgp l2vpn evpn** Network Next Hop Metric LocPrf Weight Path Route Distinguisher: 10000:1 (L2VNI 10000) \*>l[**2**]:[0]:[0]:**[48]:[523d.e706.ae1b]**:[0]:[0.0.0.0]/216 **192.168.1.1** 100 32768 i \*>l[**2**]:[0]:[0]:**[48]:[523d.e706.ae1b]:[32]:[100.1.1.1]**/272 192.168.1.1 100 32768 i \*>l[**3**]:[0]:[**32**]:[**192.168.1.1**]/88 192.168.1.1 100 32768 i \*>e[**3**]:[0]:[**32**]:[**192.168.2.2**]/88 192.168.2.2 0 65001 65000 i \*>e[**3**]:[0]:[**32**]:[**192.168.3.3**]/88 192.168.3.3 0 65001 65000 I Route Distinguisher: 192.168.2.2:32967 \* e[**3**]:[0]:[32]:[192.168.2.2]/88 0 65001 65000 i \*>e 192.168.2.2 0 65001 65000 i

Route Distinguisher: 192.168.1.1:3 (L3VNI 50000) \*>e[**5**]:[0]:[0]:[32]:[100.100.100.2]:[0.0.0.0]/224 192.168.2.2 0 65001 65000 i

### Troubleshooting VxLAN EVPN NVE Interface

Leaf1# **show nve interface Interface: nve1, State: Up, encapsulation: VXLAN** VPC Capability: VPC-VIP-Only [not-notified] Local Router MAC: **f40f.1b6f.926f Host Learning Mode: Control-Plane** Source-Interface: loopback0 (**primary: 192.168.1.1**, secondary: 0.0.0.0)

```
Leaf1# show interface nve1
nve1 is up
admin state is up, Hardware: NVE
 MTU 9216 bytes
  Encapsulation VXLAN
  Auto-mdix is turned off
  RX
    ucast: 40 pkts, 5400 bytes - mcast: 1 pkts, 118 bytes
  TX
    ucast: 54 pkts, 6256 bytes - mcast: 9 pkts, 1026 bytes
```
If NVE Interface status is down, ensure that a no shut is performed on the interface.

### Troubleshooting VxLAN EVPN Local MAC Routes Learning

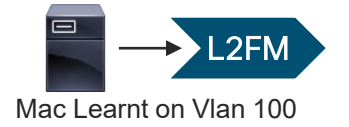

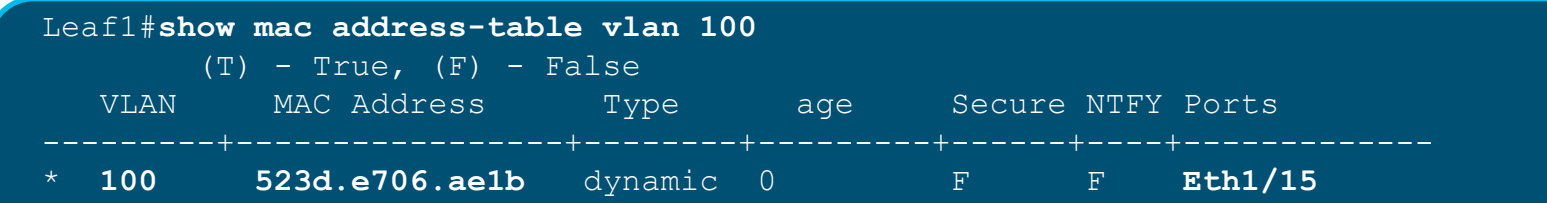

Leaf1# **sh sys inter l2fm event-hist deb | in 523d.e706.ae1b** [104] **l2fm\_l2rib\_add\_delete\_local\_mac\_routes**(1095): **To L2RIB**: topo-id: 100, macaddr: **523d.e706.ae1b**, nhifindx: 0x1a001600 peer\_addr 0x1a001600 [104] **l2fm\_macdb\_insert**(6360): slot 0 fe 0 mac **523d.e706.ae1b** vlan 100 flags 0x400107 hints 0 E8 NL lc : if index 0x1a001600 old if index 0

### Troubleshooting VxLAN EVPN L2FM installs the MAC in the L2RIB

L2FM L2RIB

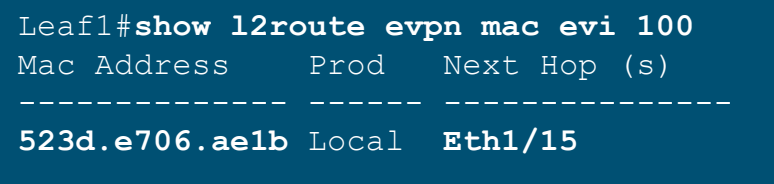

Leaf1# **show system internal l2rib event-history mac | in 523d.e706.ae1b** [06/01/16 22:31:55.201 UTC 5 9954] **Received MAC ROUTE** msg: addr: (**100, 523d.e706.ae1b**) vni: 0 admin dist: 0 seq num: 0 rt flags: L soo: 0 dg count: 0 res: 0 esi: (F) nh count: 1 [06/01/16 22:31:55.202 UTC 7 9954] (100,8c60.4f93.5ffc):Mobility check for new rte from prod: 3 [06/01/16 22:31:55.202 UTC 8 9954] (100,**523d.e706.ae1b**):Current non-del-pending route local:no, remote:no, linked mac-ip count:1 [06/01/16 22:31:55.202 UTC 9 9954] (**523d.e706.ae1b**,3):**MAC route created** with seq num:0, flags:L (), soo:0, peerid:0 [06/01/16 22:31:55.205 UTC a 9954] (100,**523d.e706.ae1b**,3):Encoding MAC best route (ADD, client id 5) [06/01/16 22:31:55.207 UTC 3 9954] (100,**523d.e706.ae1b**):Bound MAC-IP(**100.1.1.1**) to MAC, Total MAC-IP linked: 1

### Troubleshooting VxLAN EVPN L2 VNI, MAC

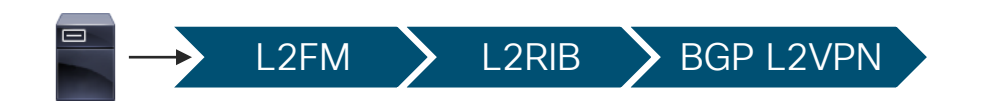

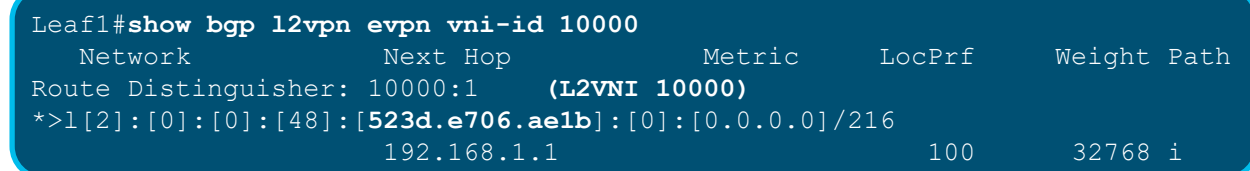

Leaf1# **show bgp internal event-history events | in 523d.e706.ae1b** 2016 Jun 1 22:31:55.205989 bgp 100 [16855]: [16888]: (default) RIB: [L2VPN EVPN ] **add prefix 10000:1:[2]:[0]:[0]:[48]:[523d.e706.ae1b]**:[0]:[0.0.0.0] (flags 0x1) : OK, total 2 2016 Jun 1 22:31:55.205655 bgp 100 [16855]: [16888]: EVT: **Received from L2RIB MAC route**: **Add topo 10000 mac 523d.e706.ae1b** soo 0 seq 0

 $\frac{1}{2}$  cisco  $\frac{1}{2}$ 

### Troubleshooting VxLAN EVPN Local MAC Address in BGP L2VPN

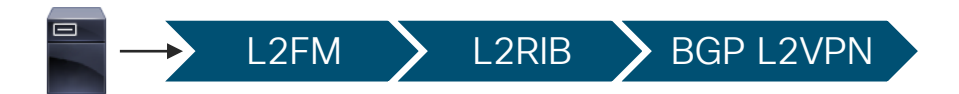

```
Leaf1# show bgp l2vpn evpn 523d.e706.ae1b
BGP routing table information for VRF default, address family L2VPN EVPN
Route Distinguisher: 192.168.1.1:32867 (L2VNI 10000)
BGP routing table entry for 
[2]:[0]:[0]:[48]:[523d.e706.ae1b]:[0]:[0.0.0.0]/216, version 318
Paths: (1 available, best #1)
Flags: (0x000102) (high32 00000000) on xmit-list, is not in l2rib/evpn
 Advertised path-id 1
  Path type: local, path is valid, is best path
 AS-Path: NONE, path locally originated
    192.168.1.1 (metric 0) from 0.0.0.0 (192.168.1.1)
      Origin IGP, MED not set, localpref 100, weight 32768
      Received label 10000
      Extcommunity: RT:65000:10000 ENCAP:8
  Path-id 1 advertised to peers:
    10.10.10.10 20.20.20.20
```
### Troubleshooting VxLAN EVPN Remote L2 MAC Route Installation via BGP EVPN

Leaf2# **show bgp l2vpn evpn 523d.e706.ae1b** BGP routing table information for VRF default, address family L2VPN EVPN Route Distinguisher: 192.168.1.1:32867 BGP routing table entry for [2]:[0]:[0]:[48]:[**523d.e706.ae1b**]:[0]:[0.0.0.0]/216, Paths: (2 available, best #1) Flags: (0x000202) (high32 00000000) on xmit-list, is not in l2rib/evpn, is not in HW

Advertised path-id 1 Path type: external, path is valid, is best path Imported to 1 destination(s) AS-Path: 65001 65000 , path sourced external to AS 192.168.1.1 (metric 0) from 20.20.20.20 (192.168.20.20) Origin IGP, MED not set, localpref 100, weight 0 Received label 10000 **Extcommunity: RT:65000:10000 ENCAP:8**

Path type: external, path is valid, not best reason: newer EBGP path AS-Path: 65001 65000 , path sourced external to AS 192.168.1.1 (metric 0) from 10.10.10.10 (192.168.10.10) Origin IGP, MED not set, localpref 100, weight 0 Received label 10000 **Extcommunity: RT:65000:10000 ENCAP:8**

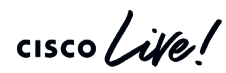

BGP L2VPN

# EVPN BGP Route Type 2 Fields

- Ethernet Tag ID, MAC Address Length, MAC Address, IP Address Length, and IP Address fields are considered to be part of the prefix in the NLRI.
- Ethernet Segment Identifier, MPLS Label1, and MPLS Label2 are treated as route attributes, not part of the "route". Both the IP and MAC address lengths are in bits.

```
Ethernet Segment ID – 10 byte
                                                                            Ethernet Tag ID – 4 byte 
                                                                         MAC Address Length – 1 byte
                                                                             MAC Address – 6 byte
                                                                          IP Address Length – 1 byte 
                                                                           IP Address – 0, 4, 16 byte
                                                                         MPLS Label 1 – 3 byte, L2VNI
                                                                         MPLS Label 2 – 3 byte L3VNI
Leaf1#show bgp l2vpn evpn 523d.e706.ae1b
BGP routing table information for VRF default, address family L2VPN 
EVPN
Route Distinguisher: 10000:1 (L2VNI 10000)
BGP routing table entry for 
[2]:[0]:[0]:[48]:[8c60.4f93.5ffc]:[0]:[0.0.0.0]/216, version 8
Paths: (1 available, best #1)
Flags: (0x00010a) on xmit-list, is not in l2rib/evpn
  Advertised path-id 1
  Path type: local, path is valid, is best path, no labeled nexthop
  AS-Path: NONE, path locally originated
    192.168.1.1 (metric 0) from 0.0.0.0 (192.168.1.1)
      Origin IGP, MED not set, localpref 100, weight 32768
      Received label 10000
      Extcommunity: RT:10000:1
```
# Troubleshooting VxLAN EVPN Remote L2 MAC Route Installation with BGP EPVN (Flow)

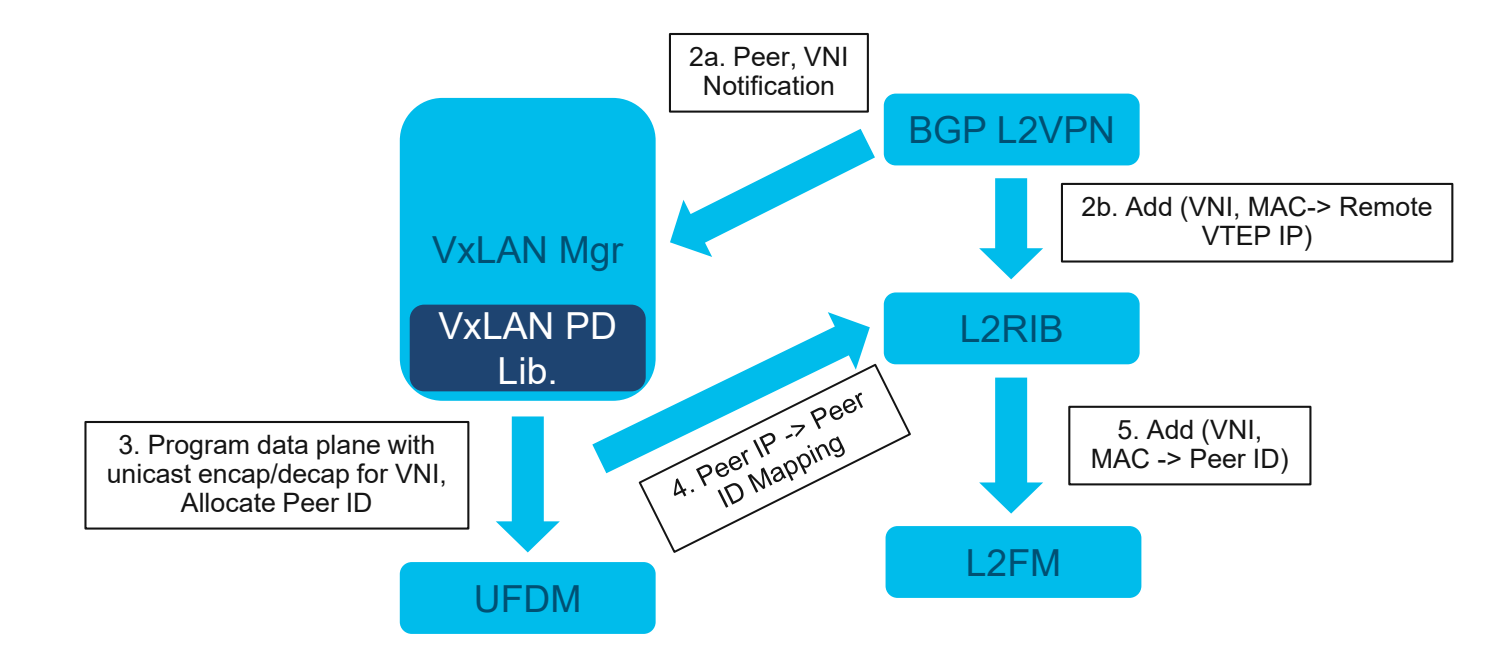

 $\csc \int d\theta$ 

## Troubleshooting VxLAN EVPN BGP to L2RIB

**Leaf2**# **show bgp internal event-history events | in 523d.e706.ae1b** 2016 Jun 2 02:53:14.844179 bgp 100 [9878]: [9890]: (default) IMP: bgp\_tbl\_ctx\_import: 1812: **[L2VPN EVPN] Importing** 10000:1:[2]:[0]:[0]:[48]:[**523d.e706.ae1b**]:[0]:[0.0.0.0]/112 to **RD 10000:1** 2016 Jun 2 02:53:14.844167 bgp 100 [9878]: [9890]: (default) IMP: bgp\_vrf\_import: 2740: vrf default 10000:1:[2]:[0]:[0]:[48]:[**523d.e706.ae1b**]:[0]:[0.0.0.0]/112 result 1 2016 Jun 2 02:53:14.844130 bgp 100 [9878]: [9890]: (default) RIB: **[L2VPN EVPN]: Send to L2RIB** 10000:1:[2]:[0]:[0]:[48]:[**523d.e706.ae1b**]:[0]:[0.0.0.0]/112 via **192.168.1.1 Add 1 EVPN MAC routes succeeded**

# Troubleshooting VxLAN EVPN Remote L2 MAC Route Installation via BGP EVPN

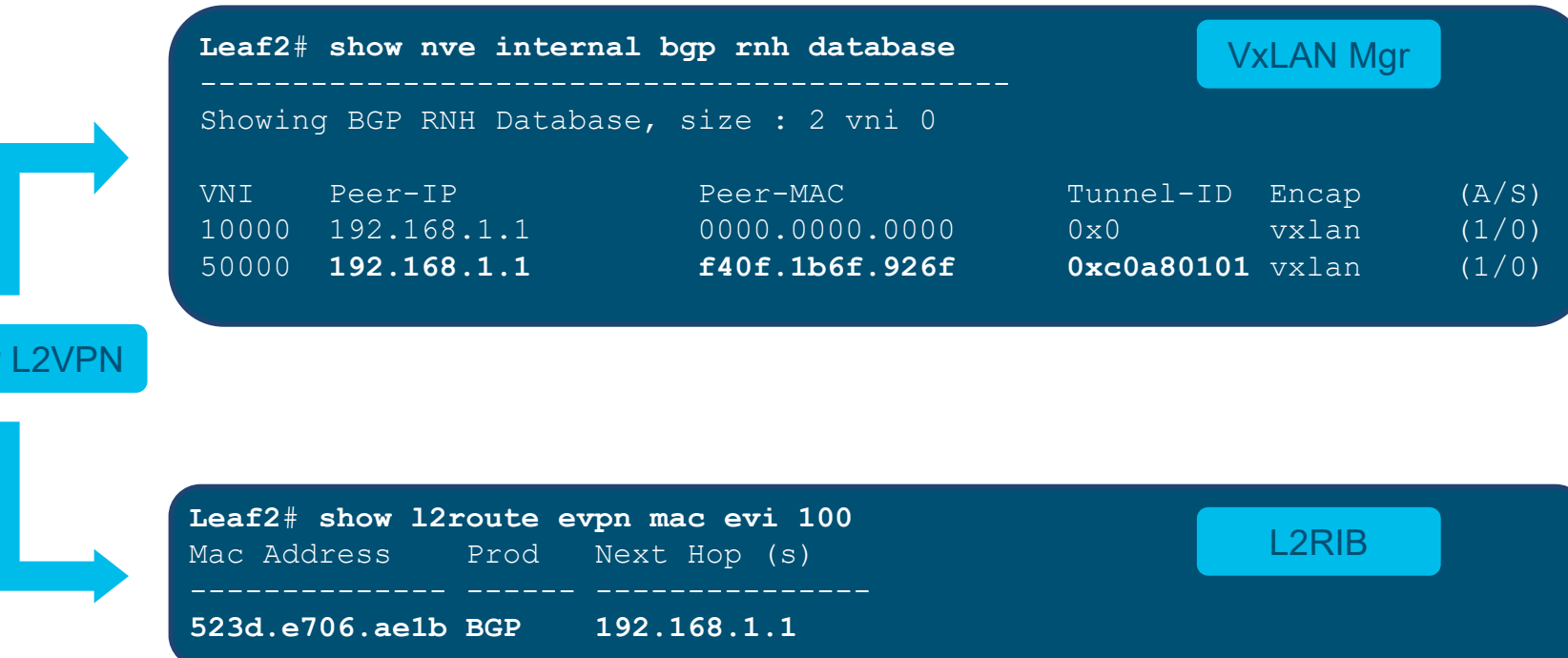

**BGF** 

# VxLAN Manager

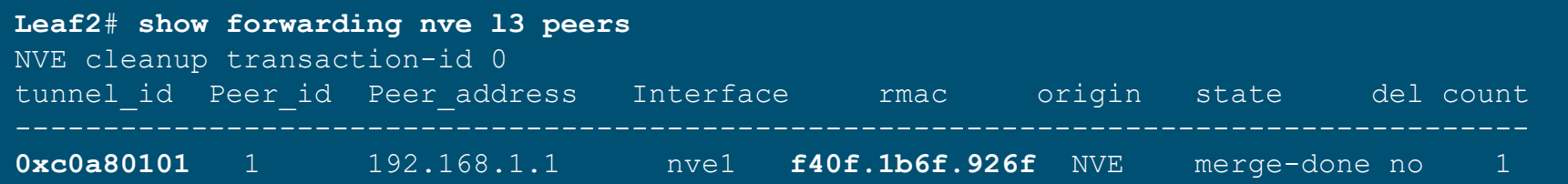

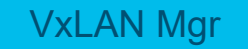

Programs data plane with unicast encap/decap for VNI, Allocate Peer ID

UFDM

 $\frac{1}{2}$  cisco  $\frac{1}{2}$ 

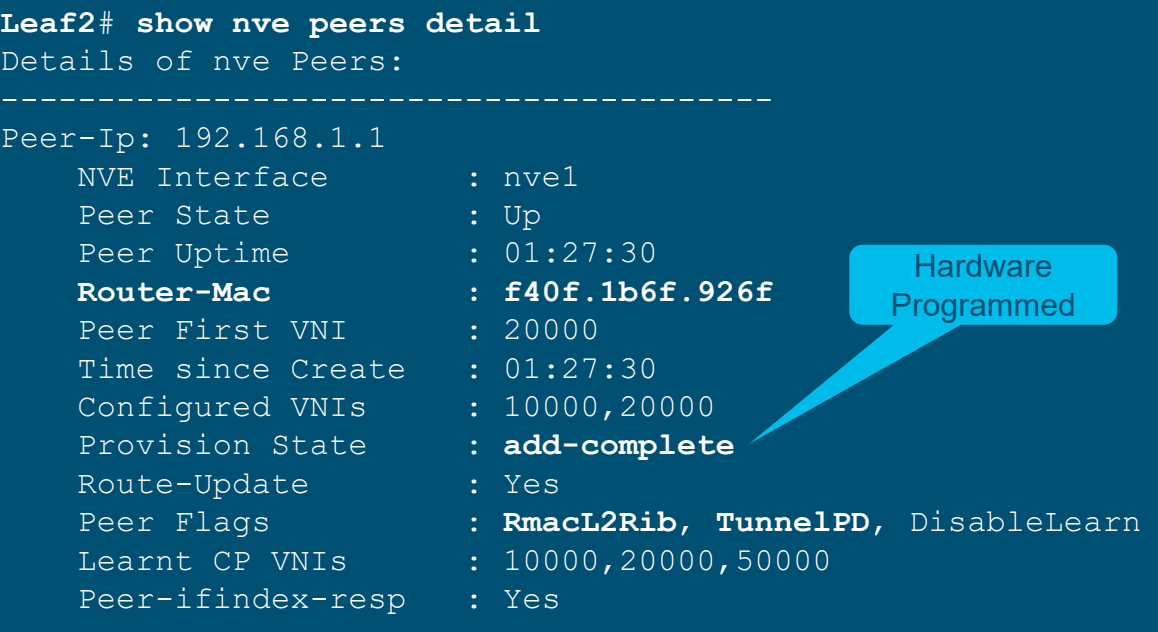

# Troubleshooting VxLAN EVPN L2FM Verification

**Leaf2**# **show system internal l2fm debugs | in 523d.e706.ae1b** [104] l2fm macdb insert(6327): slot 32 fe 0 mac 8c60.4f1b.e43c vlan 100 flags 0x7 hints  $0$  E8 NL  $1c$ : if index  $0x49080001$  old if index 0 [104] **l2fm\_l2rib\_mac\_update(21832)**: **Add L2RIB remote mac 523d.e706.ae1b** [104] l2fm process l2rib remote route update(405): Type: 2 Len: 152 Seq: 0, del: 0 (Prod: 5) Flags: Ctrl=3 Rt=0, mac 8c60.4f1b.e43c topo id 100

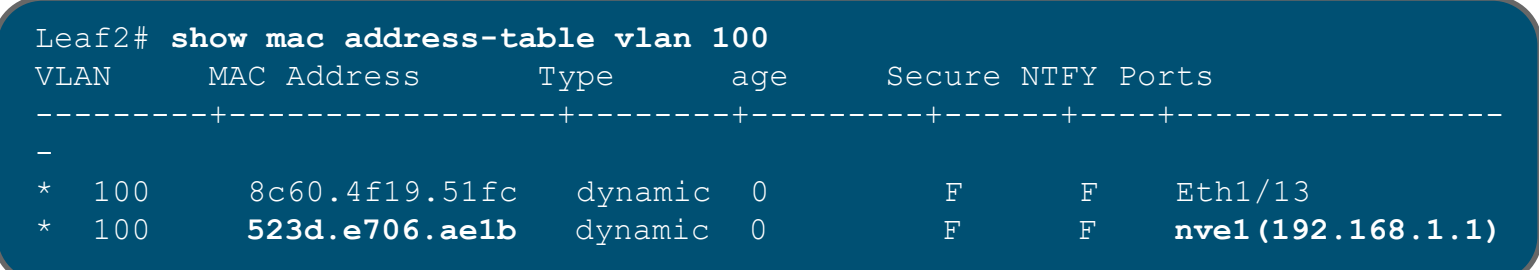

# Troubleshooting VxLAN EVPN Host IP and Host MAC local route

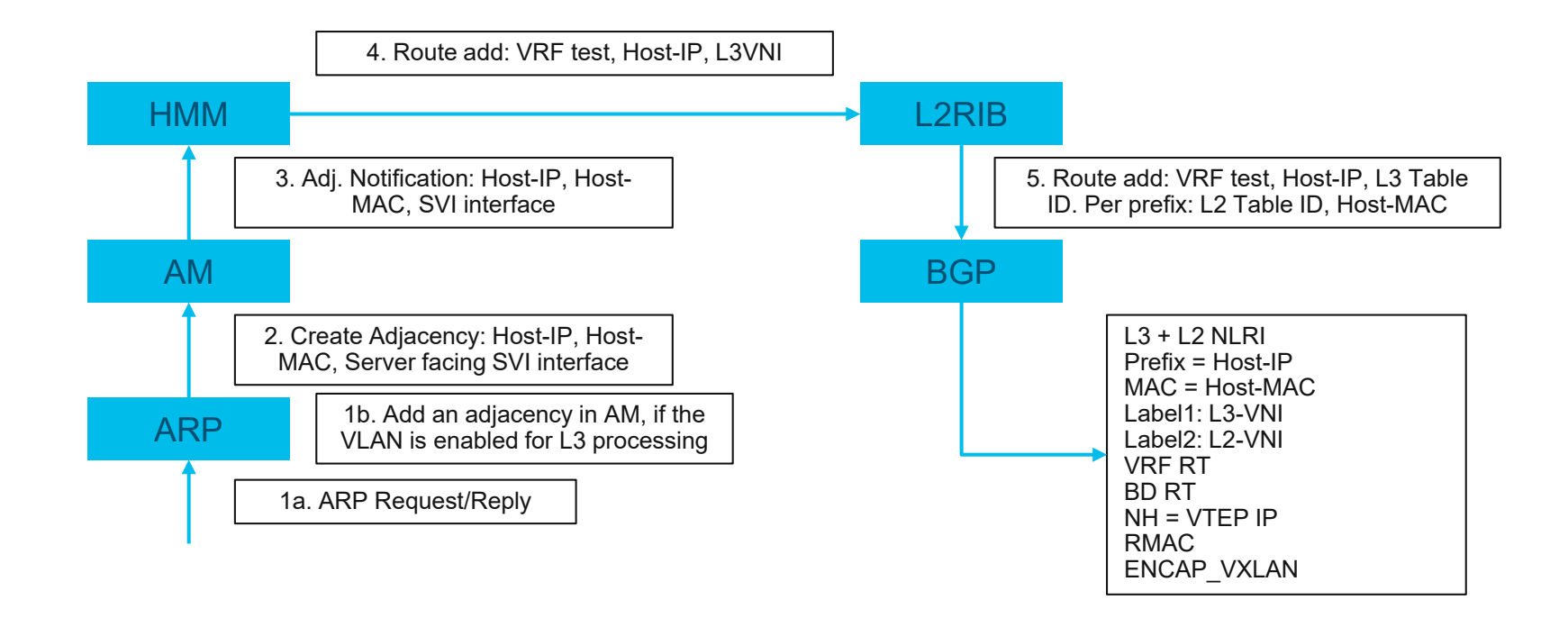

 $\csc\sqrt{i/2}$ 

## Troubleshoot VxLAN EVPN ARP from Host and ARP -> AM

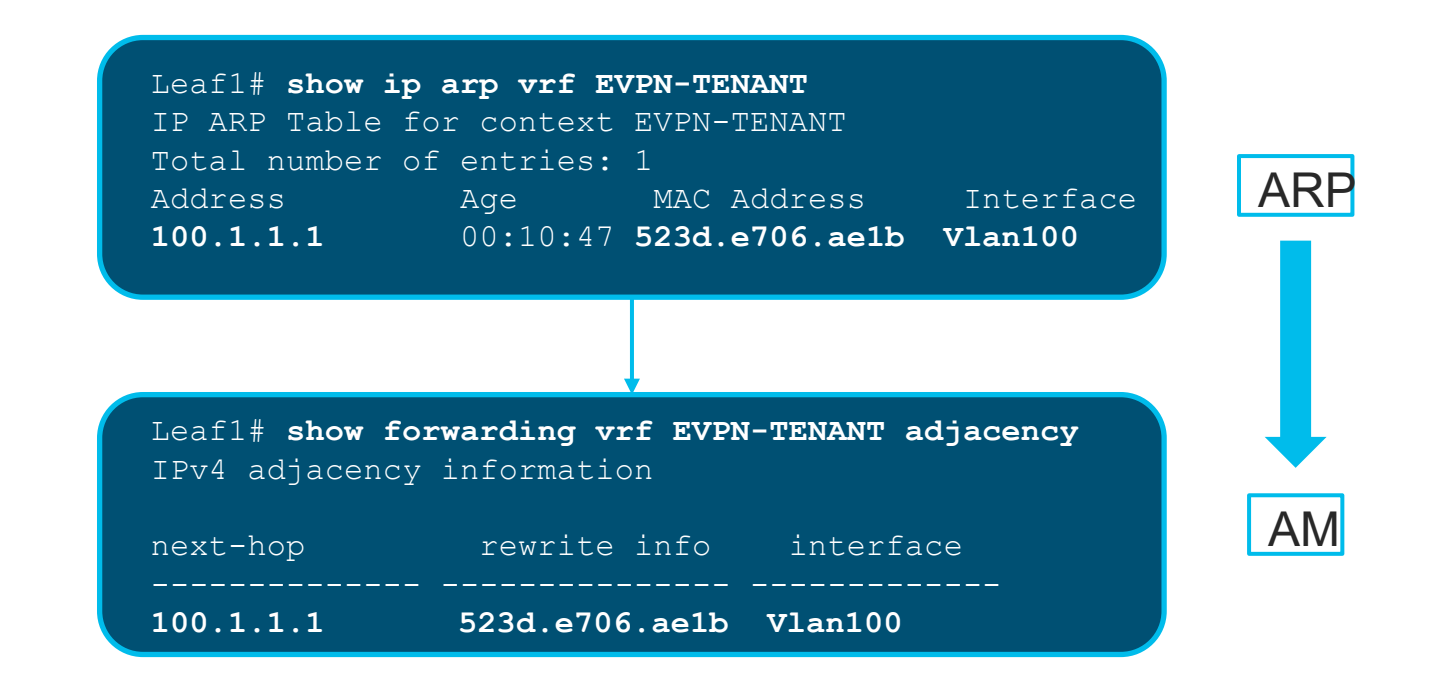

# Troubleshoot VxLAN EVPN  $AM \rightarrow HMM \rightarrow 12R$

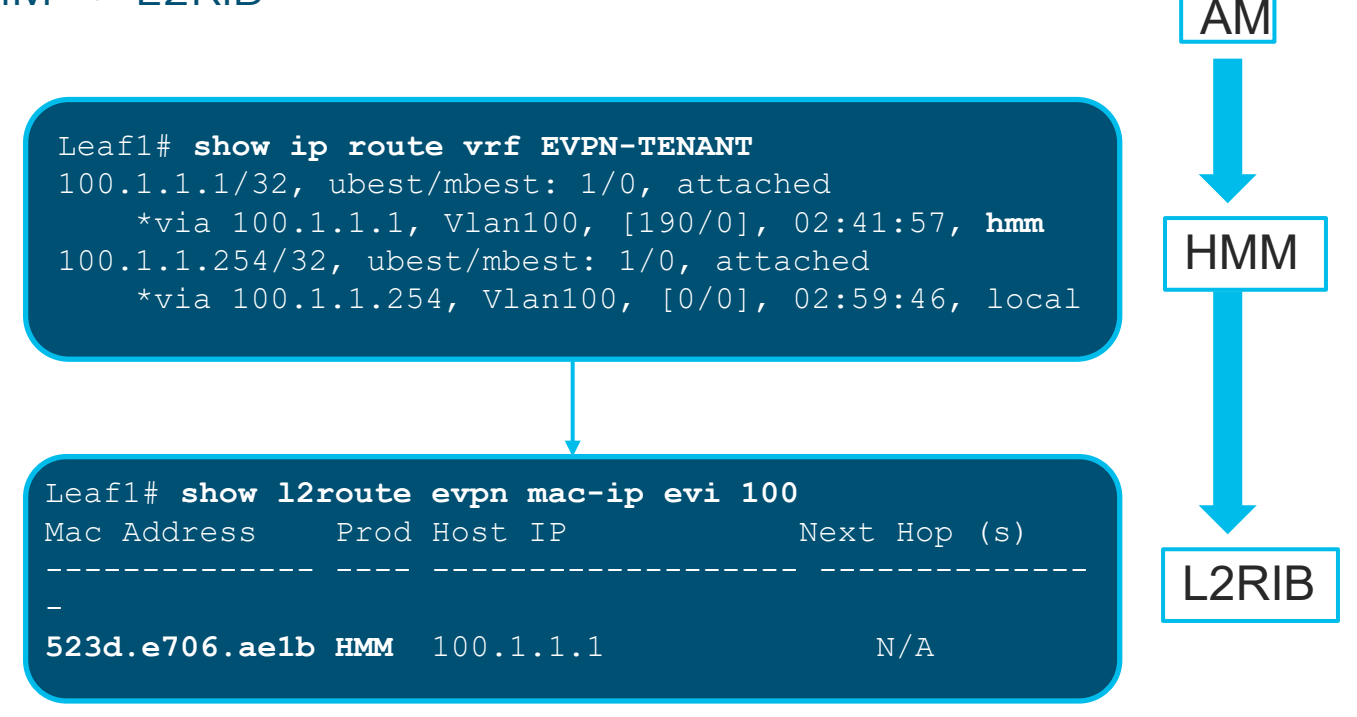

# Troubleshooting VxLAN EVPN  $l$   $2R$   $R$   $\rightarrow$   $R$   $G$  $P$

```
Leaf1# show bgp l2vpn evpn 100.1.1.1
BGP routing table information for VRF default, address family L2VPN EVPN
Route Distinguisher: 10000:1 (L2VNI 10000)
BGP routing table entry for [2]:[0]:[0]:[48]:[523d.e706.ae1b]:[32]:[100.1.1.1]/272, 
version 6
Paths: (1 available, best #1)
Flags: (0x00010a) on xmit-list, is not in l2rib/evpn
  Advertised path-id 1
  Path type: local, path is valid, is best path, no labeled nexthop
  AS-Path: NONE, path locally originated
    192.168.1.1 (metric 0) from 0.0.0.0 (192.168.1.1)
      Origin IGP, MED not set, localpref 100, weight 32768
      Received label 10000 50000
      Extcommunity: RT:10000:1 RT:50000:1
```
Path-id 1 advertised to peers: 10.10.10.10

# Troubleshooting VxLAN EVPN Remote Host Prefix - EVPN

```
Leaf2# show bgp l2vpn evpn 100.1.1.1
BGP routing table information for VRF default, address family L2VPN EVPN
Route Distinguisher: 10000:1 (L2VNI 10000)
BGP routing table entry for [2]:[0]:[0]:[48]:[523d.e706.ae1b]:[32]:[100.1.1.1]/272, 
version 5
Paths: (1 available, best #1)
Flags: (0x00021a) on xmit-list, is in 12rib/evpn, is not in HW, , is locked
 Advertised path-id 1
 Path type: internal, path is valid, imported same remote RD, is best path, no labeled 
nexthop
 AS-Path: NONE, path sourced internal to AS
    192.168.1.1 (metric 5) from 10.10.10.10 (192.168.10.10)
      Origin IGP, MED not set, localpref 100, weight 0
      Received label 10000 50000
     Extcommunity: RT:10000:1 RT:50000:1 ENCAP:8 Router MAC:f40f.1b6f.926f
      Originator: 192.168.1.1 Cluster list: 10.10.10.10
```
Path-id 1 not advertised to any peer

# Troubleshooting VxLAN EVPN L2-L3 Remote Route Installation

L2RIB and URIB Information

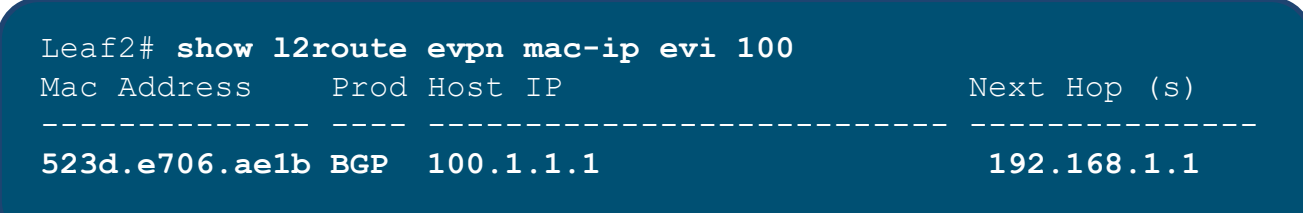

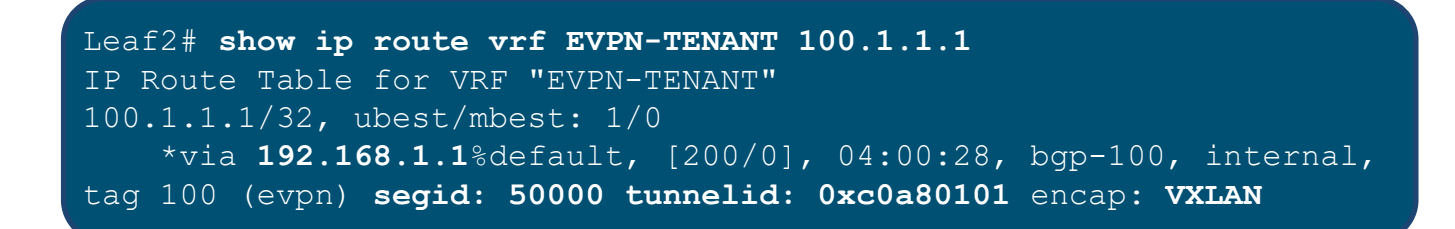

#### Troubleshooting VxLAN EVPN NVE Internal Information for Leaf Nodes without vPC

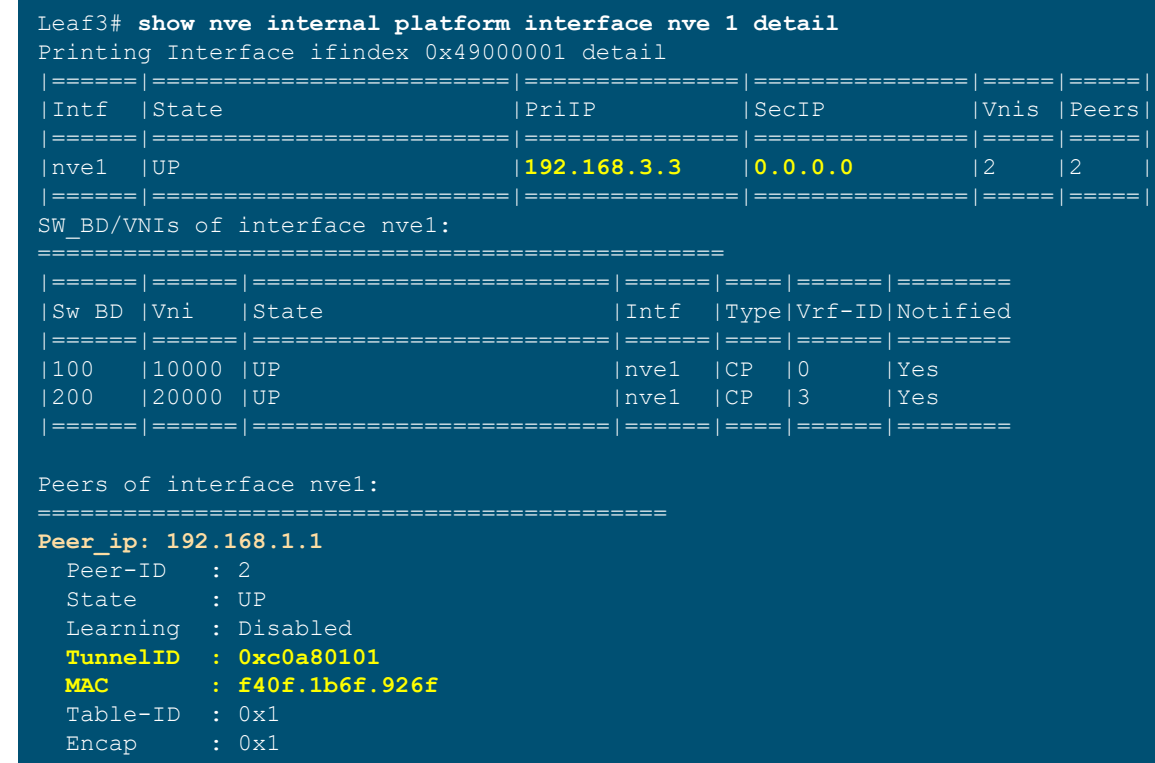

**CISCO** 

## Troubleshooting VxLAN EVPN NVE Internal Information for Leaf Nodes with VPC Peers

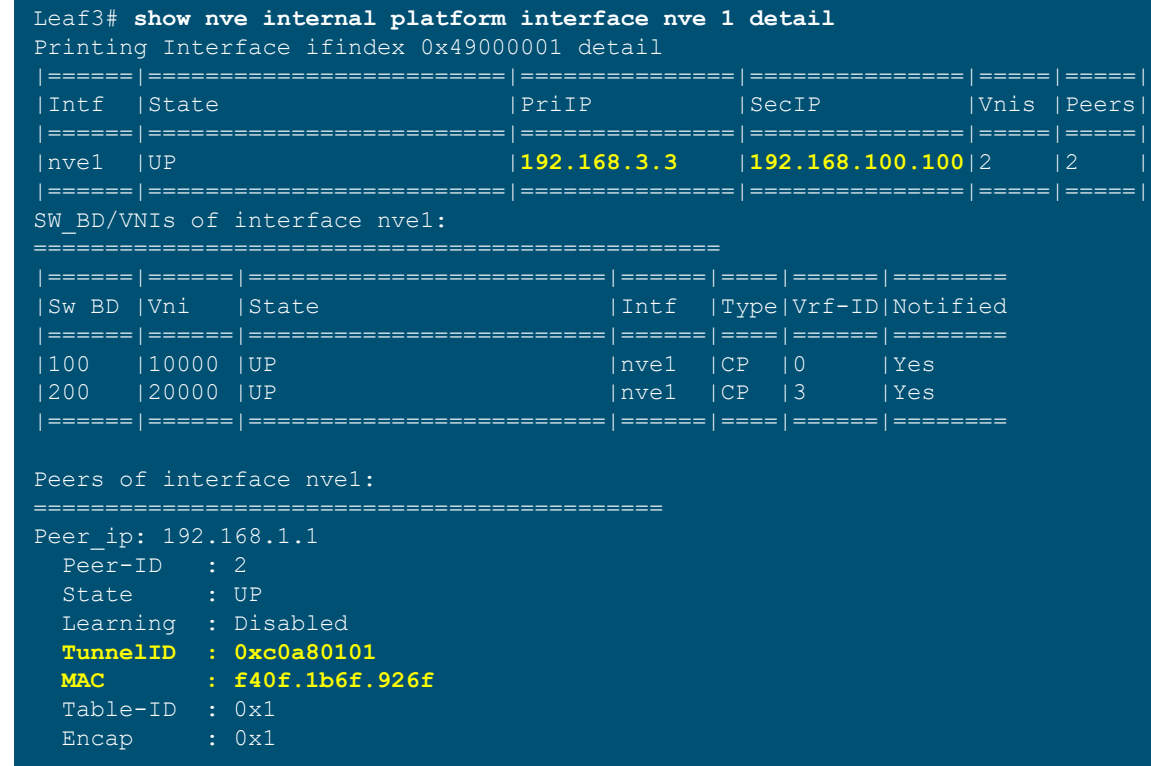

**CISCO** 

## Troubleshooting VxLAN EVPN NVE Internal Information for Leaf Nodes on Non-VPC Peers

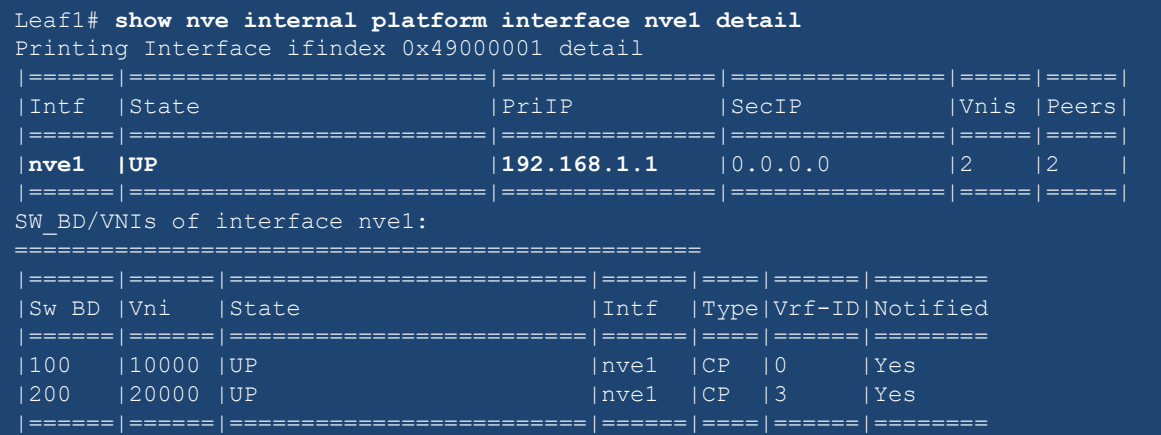

Peers of interface nve1:

============================================

**Peer\_ip: 192.168.100.100** Peer-ID : 2 State : UP Learning : Disabled **TunnelID : 0xc0a86464 MAC : 88f0.312b.9e4d** Table-ID : 0x1<br>Encap : 0x1 Encap

# Leaf Node with VPC Consistency Check

#### sh vpc consistency-parameters vni

Legend:

Type 1 : vPC will be suspended in case of mismatch

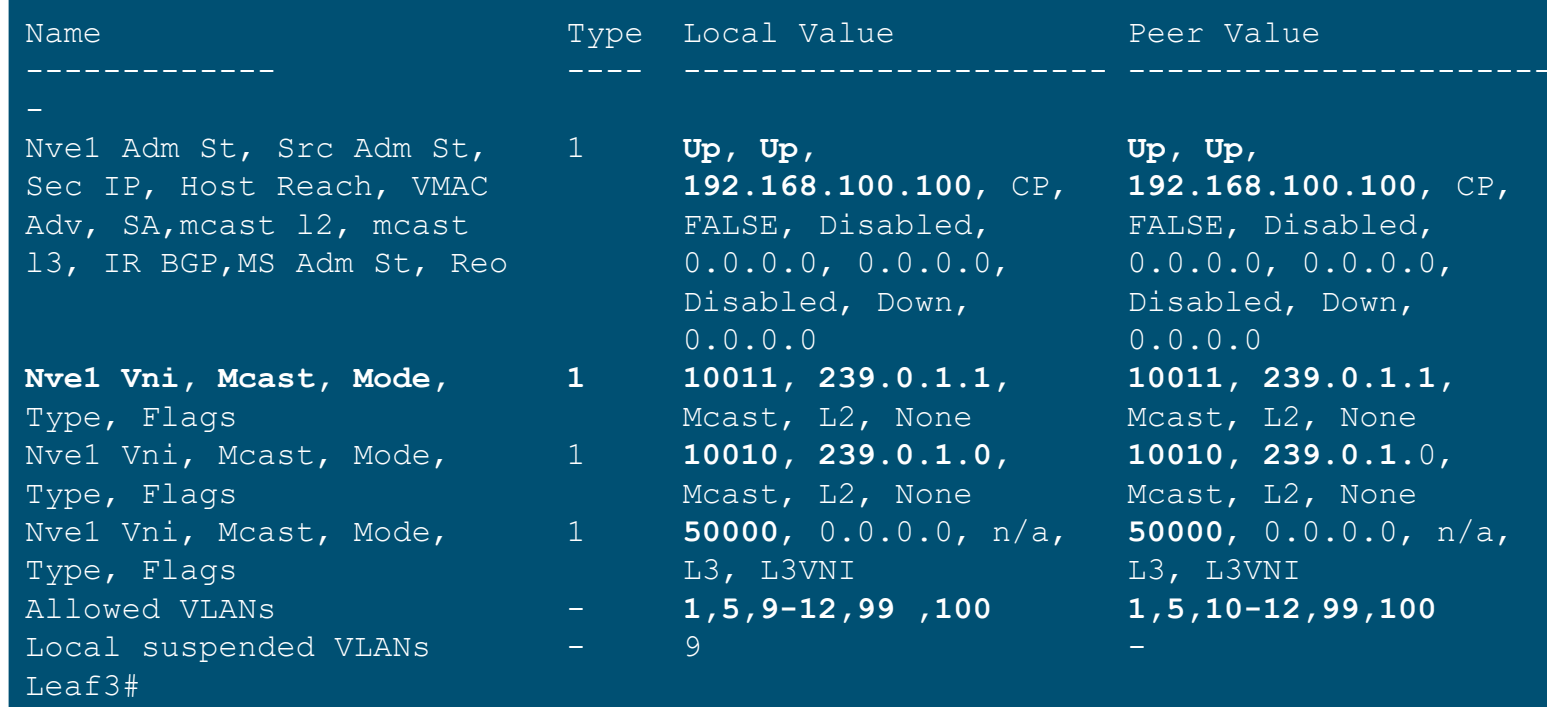

cisco/

# Troubleshooting VxLAN EVPN ARP Suppression Cache

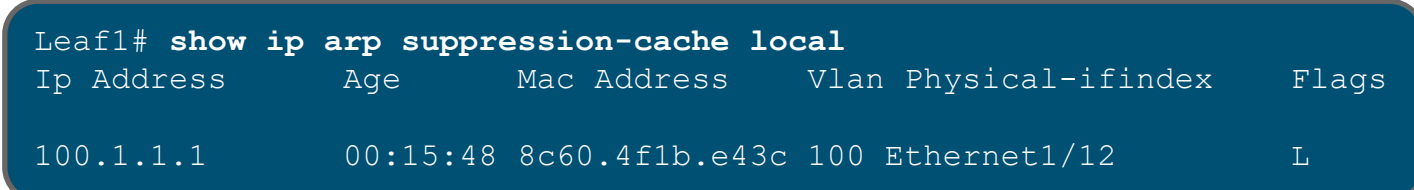

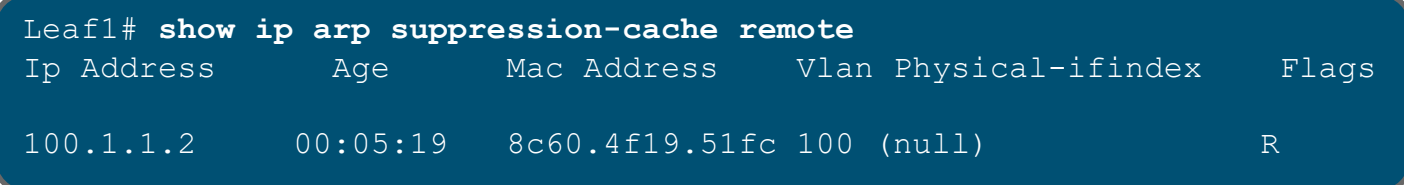

**Leaf1(config)# hardware access-list tcam region arp-ether 256 double-wide**

 $\frac{1}{2}$  cisco  $\frac{1}{2}$ 

# Troubleshooting VXLAN EVPN Uplinks with SVI / Sub-Interfaces

- For SVI based uplinks, define the infra VLANs
	- **system nve infra-vlan** <*svi-vlan*>
- Sub-Interfaces
	- Not supported on ALE links (40G ports) (Documented)
	- Check CCO documentation
- L3 Port-channel supported Check CCO documentation

[https://www.cisco.com/c/en/us/support/docs/switches/nexus-9000-series](https://www.cisco.com/c/en/us/support/docs/switches/nexus-9000-series-switches/214624-configure-system-nve-infra-vlans-in-vxla.html)switches/214624-configure-system-nve-infra-vlans-in-vxla.html

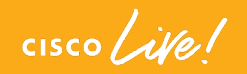

## Troubleshooting BUM Traffic BUM Traffic over Multicast Core

- BUM Traffic Broadcast traffic (ARP and other broadcast packets), Multicast traffic from hosts, etc.
- Check the multicast group associated with the L2 VNI
- Get the Source VTEP IP and Router MAC
- Check if ARP Suppression is enabled or not
- Ask the right Questions:
	- Check if the VTEP is a VPC VTEP or Standalone VTEP?
	- Is the issue seen for IPv4 hosts or IPv6 hosts?
	- Know the trigger and understand if the issue is continuously reproducible or not?

#### Step 1 – Check if the BUM Traffic is making it to the source VTEP

**LEAF45# ethanalyzer local interface inband capture-fil "arp" limit-captured-frames 0**

Capturing on inband 2018-05-21 14:52:36.289960 20:20:00:00:00:aa -> 54:7f:ee:07:e1:41 ARP 10.150.1.254 is at 20:20:00:00:00:aa 2018-05-21 14:52:36.295037 54:7f:ee:07:e1:41 -> ff:ff:ff:ff:ff:ff ARP Who has 10.150.1.35? Tell 10.150.1.36 2018-05-21 14:52:36.295425 2c:54:2d:f6:0f:bc -> 54:7f:ee:07:e1:41 ARP 10.150.1.35 is at 2c:54:2d:f6:0f:bc **2018-05-21 14:52:38.127594 54:7f:ee:07:e1:41 -> ff:ff:ff:ff:ff:ff ARP Who has 10.150.1.38? Tell 10.150.1.36**

```
LEAF45# debug logfile arp
LEAF45# debug ip arp packet
```
14:52:38.127774 arp: (context 3) Receiving packet from Vlan1501, logical interface Vlan1501 physical interface port-channel36, (prty 6) Hrd type 1 Prot type 800 Hrd len 6 Prot len 4 OP 1, Pkt size 46

14:52:38.127811 **arp: Src 547f.ee07.e141/10.150.1.36 Dst ffff.ffff.ffff/10.150.1.38** 

Step 2 – Check the Mroute Entry – Src VTEP

```
LEAF45# show ip mroute 231.1.150.1 10.0.0.204 detail
IP Multicast Routing Table for VRF "default"
Total number of routes: 8
Total number of (*,G) routes: 2
Total number of (S,G) routes: 5
Total number of (*,G-prefix) routes: 1
(10.0.0.204/32, 231.1.150.1/32), uptime: 00:14:01, nve(0) mrib(0) ip(0) pim(1) 
  RPF-Source: 10.0.0.204 [0/0]
  Data Created: No
  Received Register stop
  VXLAN Flags
   VXLAN Encap
  VPC Flags
    RPF-Source Forwarder
  Stats: 51/2601 [Packets/Bytes], 27.200 bps
  Stats: Active Flow
  Incoming interface: loopback1, RPF nbr: 10.0.0.204
  Outgoing interface list: (count: 1) (bridge-only: 0)
    Ethernet1/50, uptime: 00:09:52, pim
```
Step 3.1 – Check the Mroute Entry – Dest VTEP

```
LEAF43# show ip mroute 231.1.150.1 10.0.0.204 detail 
IP Multicast Routing Table for VRF "default"
Total number of routes: 8
Total number of (*,G) routes: 2
Total number of (S,G) routes: 5
Total number of (*,G-prefix) routes: 1
(10.0.0.204/32, 231.1.150.1/32), uptime: 00:03:19, ip(0) mrib(1) pim(0) 
 RPF-Source: 10.0.0.204 [3/110]
 Data Created: Yes
  VXLAN Flags
   VXLAN Decap
  Stats: 1/51 [Packets/Bytes], 0.000 bps
  Stats: Inactive Flow
  Incoming interface: Ethernet1/50, RPF nbr: 10.0.0.42
  Outgoing interface list: (count: 1) (bridge-only: 0)
    nve1, uptime: 00:03:19, mrib
```
Step 3.2 – Check the Mroute Entry – Dest VTEP

```
LEAF44# show ip mroute 231.1.150.1 10.0.0.204 detail 
IP Multicast Routing Table for VRF "default"
Total number of routes: 8
Total number of (*,G) routes: 2
Total number of (S,G) routes: 5
Total number of (*,G-prefix) routes: 1
(10.0.0.204/32, 231.1.150.1/32), uptime: 00:03:57, ip(0) mrib(1) pim(0) 
  RPF-Source: 10.0.0.204 [3/110]
  Data Created: Yes
 VXLAN Flags
   VXLAN Decap
 VPC Flags
    RPF-Source Forwarder
  Stats: 1/51 [Packets/Bytes], 0.000 bps
  Stats: Inactive Flow
  Incoming interface: Ethernet1/50, RPF nbr: 10.0.0.42
  Outgoing interface list: (count: 1) (bridge-only: 0)
    nve1, uptime: 00:03:57, mrib
```
Step 4 – Capturing BUM Traffic in Core

LEAF45(config)# **monitor session 1** LEAF45(config-monitor)# **source interface ethernet 1/50** LEAF45(config-monitor)# **destination interface sup-eth 0** LEAF45(config-monitor)# **no shut** LEAF45(config-monitor)# **end**

LEAF45# **ethanalyzer local interface inband capture-filter "host 231.1.150.1" limitcaptured-frames 0**

**Capturing on inband 2018-05-21 16:21:01.985236 10.0.0.204 -> 231.1.150.1 UDP Source port: 41316 Destination port: 4789**

Use the detail option with ethanalyzer to see the whole packet

# 

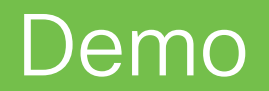

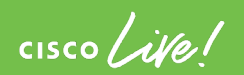

**Troubleshooting** Tenant Routed Multicast (TRM)

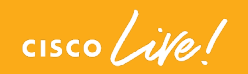

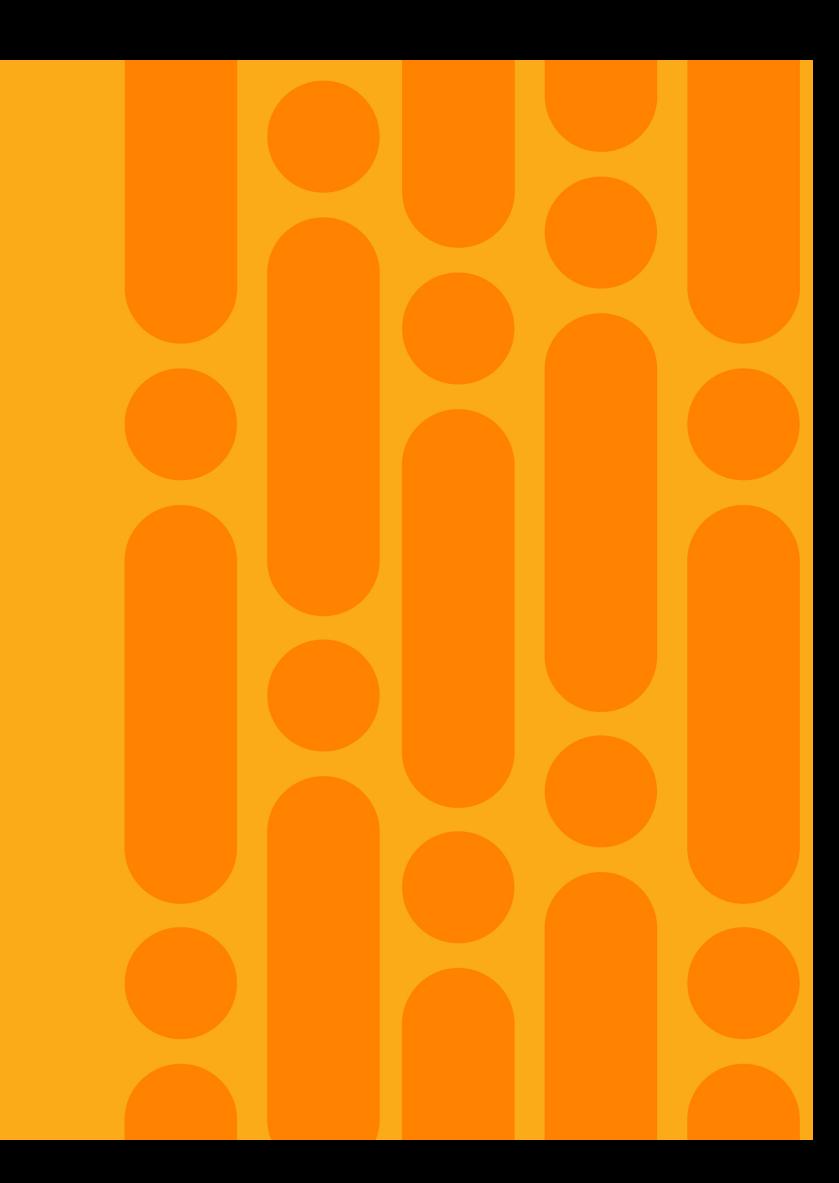

## Tenant Routed Multicast (TRM) **Overview**

- A BGP based solution for allowing multicast routing and snooping over VXLAN EVPN fabric
	- Sources and Receivers are connected to the VTEPs
- Multicast Source and Receiver info is propagated using BGP
	- No PIM/IGMP packets sent to VXLAN fabric from any TRM VTEP
- Modes:
	- L3 Mode
	- L2/L3 Mixed Mode
- Both modes are supported only on N9k EX or FX platforms
- Supported only with Multicast based core. IR not supported

# Tenant Routed Multicast (TRM) Modes and RP

- L3 Mode
	- RP configured on all VTEPs (ip multicast overlay-spt-only command required)
	- RP on selected VPC VTEP not supported
	- Internal RP Supported from  $7.0(3)$ 17(1)
	- External RP Supported from 7.0(3)17(4) (upcoming release)
- L2/L3 Mode
	- RP on all Distributed-DR Supported on Tahoe
	- RP on Core not supported
	- Internal RP Supported from 7.0(3)17(1)
	- External RP Not supported

# Tenant Routed Multicast (TRM) EVPN – L3 Anycast

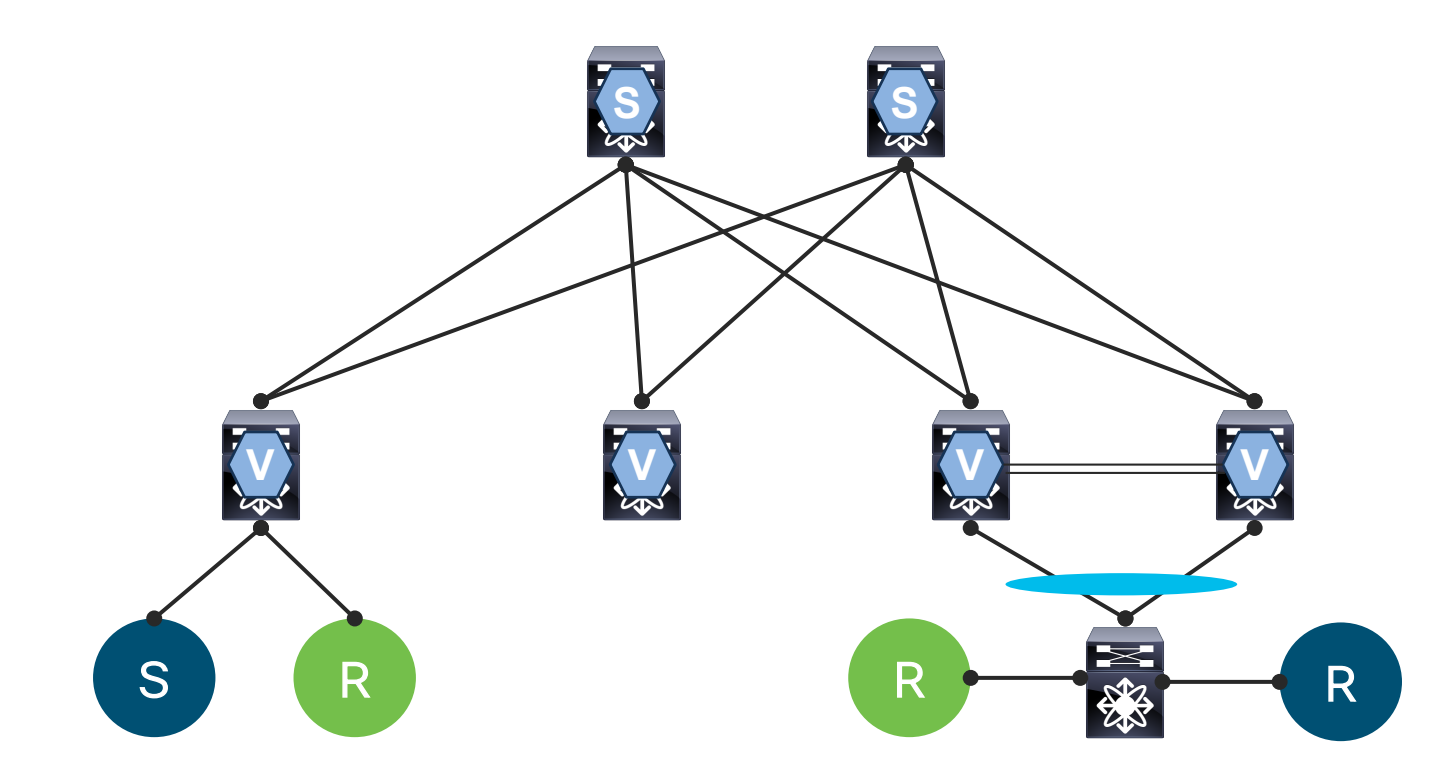

 $\frac{1}{2}$  cisco  $\frac{1}{2}$ 

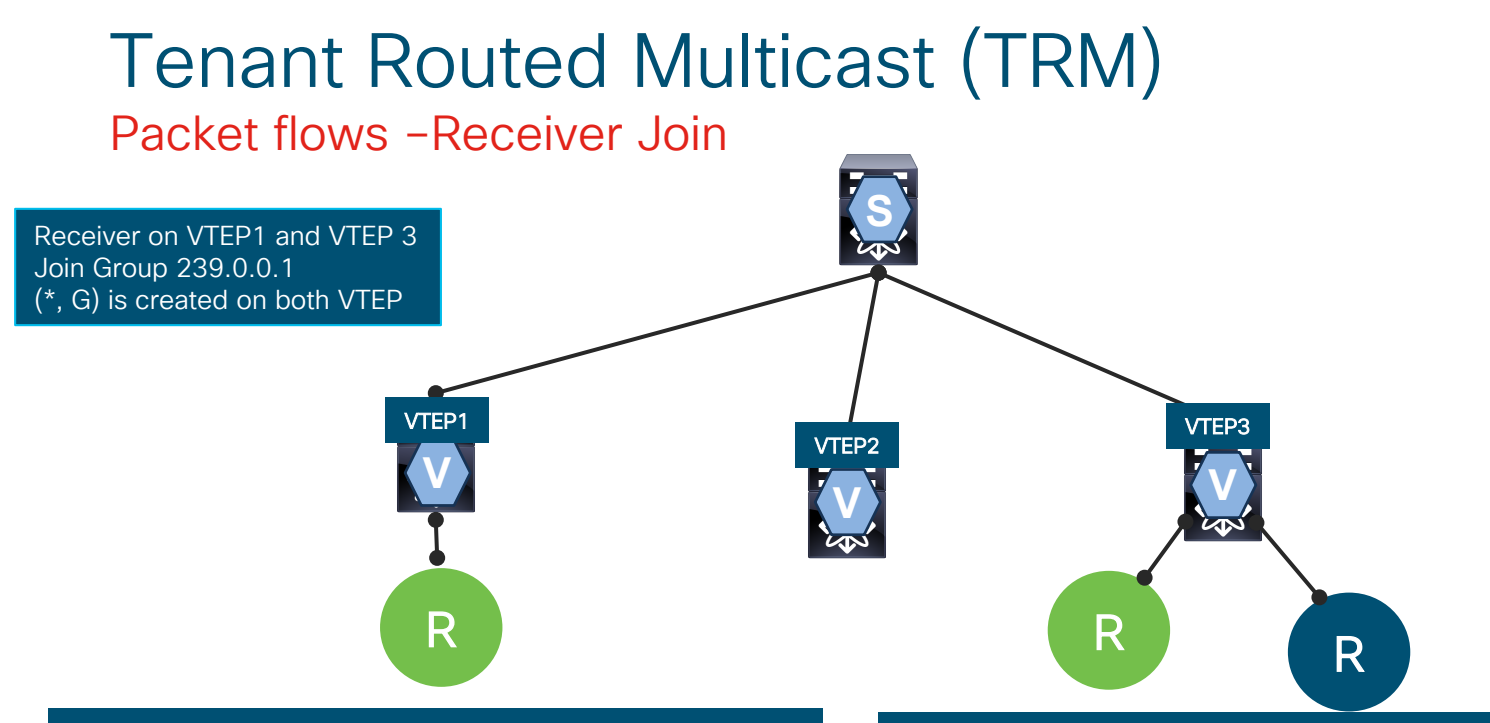

#### On VTEP1

(\*,239.0.0.1) uptime 2d03h static ip pim igmp Incoming interface loopback1000 , RPF nbr 209.165.200.1 Outgoing Interface list (count 1) Vlan 11 , uptime 2d 03 h , igmp

#### On VTEP3

(\*,239.0.0.1) uptime 2d03h static ip pim igmp Incoming interface loopback1000 , RPF nbr 209.165.200.1 Outgoing Interface list (count 2) Vlan 11 , uptime 2d 03 h , igmp Vlan 12 , uptime 2d03h, static , igmp

 $\frac{1}{2}$  cisco  $\frac{1}{2}$ 

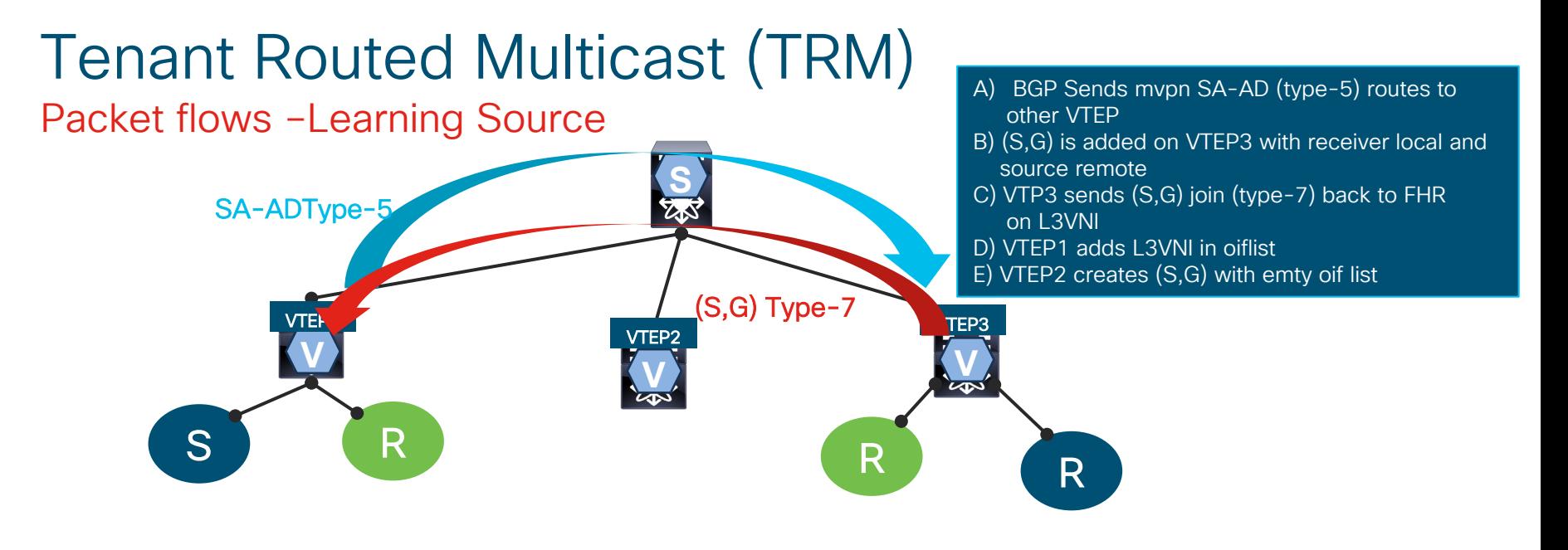

On VTEP1 (12.12.1.55/32,239.0.0.1) uptime 2d03h ip mrib pim ngmvpn Incoming interface Vlan 12 , RPF nbr 12.12.1.55 internal Outgoing Interface list (count 3) (Fabric OIF) Vlan 11 , uptime 2d 03 h , mrib Vlan 500 uptime 2d03h, ngmvpn Step D

#### On VTEP3

(12.12.1.55,239.0.0.1) uptime 05:29:18 mrib PIM ip Incoming interface Vlan 500 , RPF nbr 209.165.200.1 Outgoing Interface list (count 2) Vlan 11 , uptime 05:30:18 , mrib Vlan 12 , uptime 05:31:10 mrib

# Tenant Routed Multicast (TRM)

#### Packet flows –Forwarding

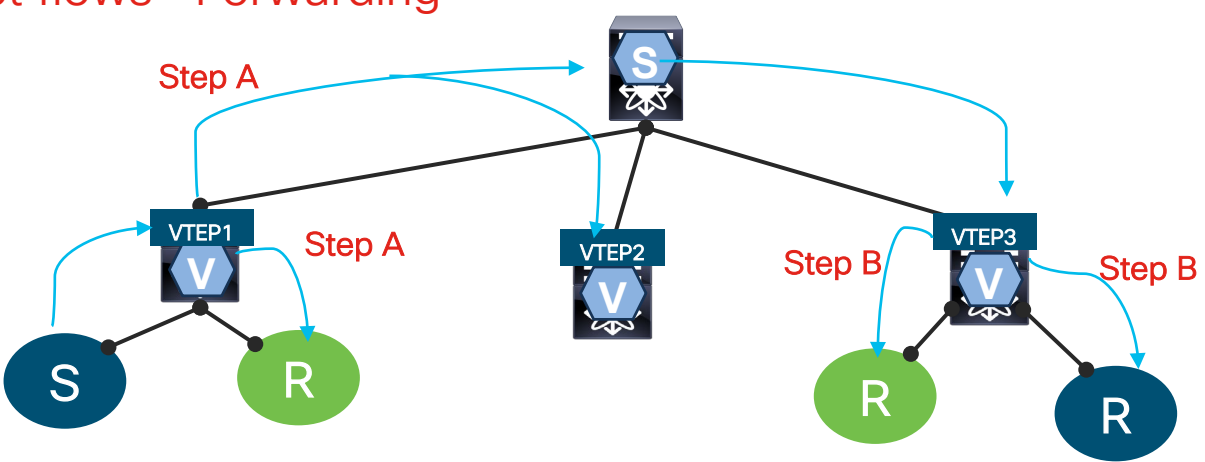

A) VTEP 1 Sends VxLan encaped packet with SIP=VTP1-IP DIP=225.3.3.3 (L3VNI default delivery Group) to the fabric and route packet locally for local receivers

- B) VTEP3 decaps packet received from VTEP1 and routes the packet to local receivers in respective Vlans
- C) VTEP2 also receives encap packet which it decaps and drop it since it does not have any receivers

 $\frac{1}{2}$  cisco  $\frac{1}{2}$ 

# Configuring Layer 3 Tenant Routed Multicast

feature ngmvpn Ip igmp snooping vxlan **ip multicast overlay-spt-only advertise evpn multicast** interface nve1 no shutdown source-interface loopback0 host-reachability protocol bgp member **vni 50000** associate-vrf mcast-group 225.3.3.3 router bgp 65000 vrf EVPN-TENANT address-family ipv4 unicast network 200 1 1 1/32 advertise l2vpn evpn address-family ipv4 mvpn

interface loopback1000

vrf member EVPN-TENANT ip address 209.165.200.1/32 Ip pim sparse-mode Vrf context EVPN-TENANT Ip pim rp-address 209.165.200.1 group-lost 224.0.0.0/4 interface Vlan500 no shutdown vrf member EVPN-TENANT ip forward ip pim sparse-mode Interface Vlan100 no shutdown vrf member EVPN-TENANT ip address 100.1.1.254/24 fabric forwarding mode anycast-gateway **ip pim neighbor-policy NONE\***

#### Tenant Routed Multicast (TRM) TRM Verification

#### **Leaf1# show fabric multicast vrf all**

Fabric Multicast Enabled VRFs

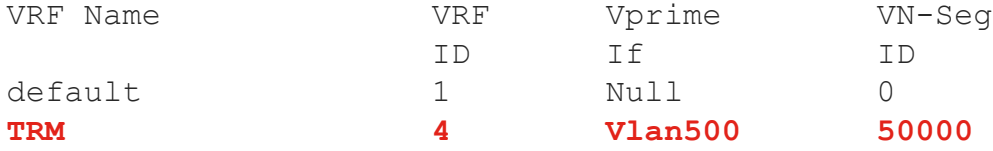

#### **Leaf1# show fabric multicast globals**

Pruning: segment-based Switch role: leaf Fabric Control Seg: Null Peer Fabric Control Address: 0.0.0.0 Advertising vPC RPF routes: Disabled Created VNI List: - Fwd Encap: Fabric Overlay Distributed-DR: FALSE **Overlay spt-only: TRUE**

 $\frac{1}{2}$  cisco  $\frac{1}{2}$ 

# Tenant Routed Multicast (TRM)

#### Show bgp internal mvpn detail

#### **Leaf1# show bgp internal mvpn detail \*\*\*\*\*\*\*\*\*\*\*\*\*\*\*\*\*\*\*\*\*\*\*\*\*\*\*\*\*\*\*\*\*\*\*\*\*\*\*\*\*\*\*\*\*\*\*\*\***

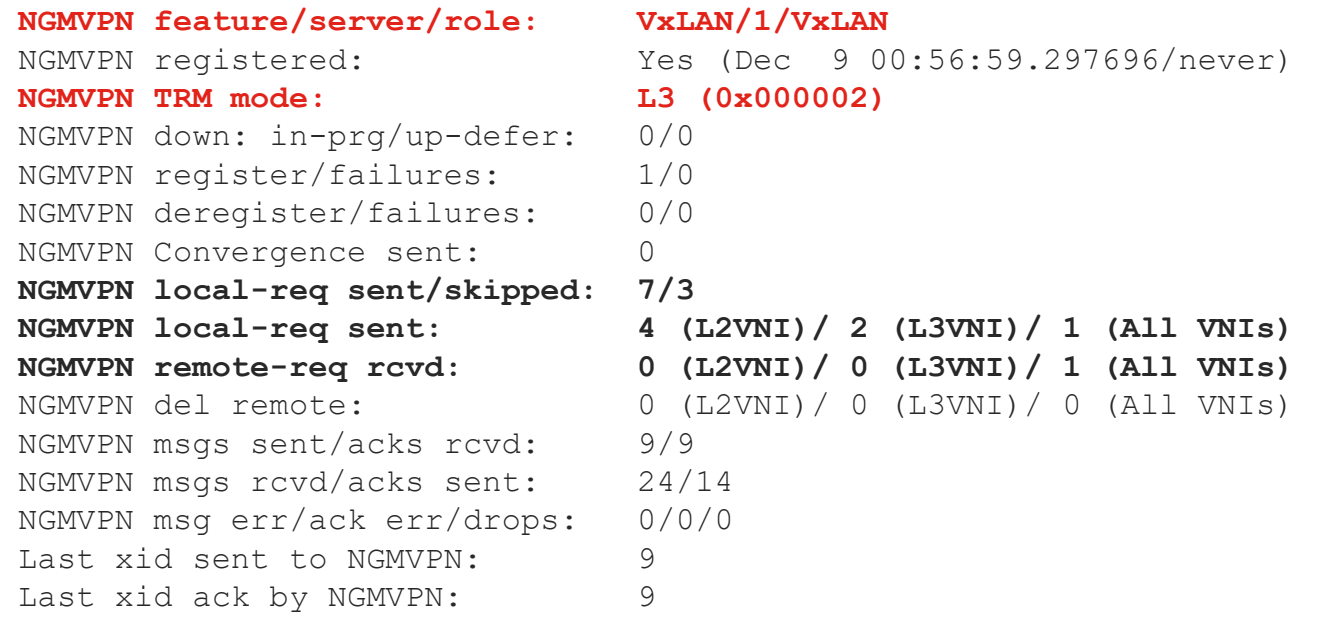

**. . . .**

 $\frac{1}{4}$ 

# Tenant Routed Multicast (TRM)

Show bgp internal mvpn detail (contd…)

++++++++++++++++++++++++++++++++++++++++++ **BGP MVPN RD Information for 192.168.1.1:4 (0xd625952c) VNI ID : 50000 VRF : TRM Global NGMVPN mode : L3 (1 L3 VRFs)** VRF L3 Mode : Yes Jun 9 00:57:00.203673 Enabled : Yes Delete Pending : No Cleanup Pending : No Import Pending : No Import In Progress : No Created : Jun 9 00:56:55.570427 Enabled At : Jun 9 00:56:55.570471 . . . Is Auto RT : No Config VRF Import RT : 1 **Import RT cfg list: 192.168.1.1:1500** Active VRF Import RT : 1 **Active VRF Import RT list : 192.168.1.1:1500** VRF Import RT chg/chg-pending : 0/0
### Tenant Routed Multicast (TRM) Join from Receiver

```
Leaf1# show ip mroute 239.0.0.1 detail vrf TRM 
IP Multicast Routing Table for VRF "TRM"
Total number of routes: 3
Total number of (*,G) routes: 1
Total number of (S,G) routes: 1
Total number of (*,G-prefix) routes: 1
(*, 239.0.0.1/32), uptime: 00:00:55, igmp(1) ip(0) pim(0) 
  RPF-Source: 99.99.99.99 [0/0]
  RD-RT ext comm Route-Import: 
  Data Created: No
  VPC Flags
    RPF-Source Forwarder
  Stats: 0/0 [Packets/Bytes], 0.000 bps
  Stats: Inactive Flow
  Incoming interface: loopback1000, RPF nbr: 209.165.200.1
  Outgoing interface list: (count: 1) (bridge-only: 0)
    Vlan100, uptime: 00:00:55, igmp (vpc-svi)
```
### Tenant Routed Multicast (TRM)

FHR VTEP sends SA-AD (Type-5 Route) using BGP to other VTEPs

**Leaf1**# **show bgp ipv4 mvpn sa-ad detail vrf TRM**  BGP routing table information for VRF default, address family IPv4 MVPN Route Distinguisher: 192.168.1.1:4 (L3VNI 50000) BGP routing table entry for [**5**][**10.0.0.1**][**239.0.0.1**]/64, version 34 Paths: (1 available, best #1) Flags: (0x000002) (high32 00000000) on xmit-list, is not in mvpn

Advertised path-id 1 Path type: local, path is valid, is best path AS-Path: NONE, path locally originated 0.0.0.0 (metric 0) from 0.0.0.0 (192.168.1.1) Origin IGP, MED not set, localpref 100, weight 32768 Extcommunity: RT:65000:150000

Path-id 1 advertised to peers: 10.10.10.10 20.20.20.20

### Tenant Routed Multicast (TRM) LHR / Remote VTEPs build (S, G)

Leaf3# **show ip mroute 239.0.0.1 10.0.0.1 detail vrf TRM** IP Multicast Routing Table for VRF "TRM"

```
Total number of routes: 3
Total number of (*,G) routes: 1
Total number of (S,G) routes: 1
Total number of (*,G-prefix) routes: 1
```
(**10.0.0.1/32, 239.0.0.1/32**), uptime: 00:01:55, ip(0) mrib(1) pim(0) ngmvpn(0) RPF-Source: 10.0.0.1 [0/20] RD-RT ext comm Route-Import: 0b c0 a8 01 01 05 dc 00 01 c0 a8 01 01 83 e7 Data Created: Yes Fabric dont age route VPC Flags RPF-Source Forwarder Stats: 1/84 [Packets/Bytes], 0.000 bps Stats: Inactive Flow **Incoming interface: Vlan500**, **RPF nbr: 192.168.1.1 Outgoing interface list**: (count: 1) (bridge-only: 0) **Vlan100**, uptime: 00:01:55, mrib (vpc-svi)

### Tenant Routed Multicast (TRM) VTEP3/4 sends Type-7 back to FHR on L3VNI

**Leaf3**# **show bgp ipv4 mvpn route-type 7 detail**  BGP routing table information for VRF default, address family IPv4 MVPN Route Distinguisher: 192.168.1.1:33767 **(Local VNI: 50000)** BGP routing table entry for [**7**][**10.0.0.1**][**239.0.0.1**][65000]/96, version 43 Paths: (1 available, best #1) Flags: (0x000002) (high32 00000000) on xmit-list, is not in mvpn

Advertised path-id 1 Path type: local, path is valid, is best path AS-Path: NONE, path locally originated **0.0.0.0** (metric 0) from 0.0.0.0 (192.168.3.3) Origin IGP, MED not set, localpref 100, weight 32768 Extcommunity: RT:192.168.1.1:1500

Path-id 1 advertised to peers: 10.10.10.10 20.20.20.20

### Tenant Routed Multicast (TRM) VTEP1 Receives the Type-7 route

Leaf1# **show bgp ipv4 mvpn route-type 7 detail**  BGP routing table information for VRF default, address family IPv4 MVPN Route Distinguisher: 192.168.1.1:4 **(L3VNI 50000)** BGP routing table entry for [**7**][**10.0.0.1**][**239.0.0.1**][65000]/96, version 36 Paths: (1 available, best #1) Flags: (0x00001a) (high32 00000000) on xmit-list, is in mvpn, is not in HW

Advertised path-id 1 Path type: external, path is valid, is best path, in rib Imported from 192.168.1.1:33767:[7][10.0.0.1][239.0.0.1][65000]/96 AS-Path: 65001 65000 , path sourced external to AS **192.168.100.100** (metric 0) from 10.10.10.10 (192.168.10.10) Origin IGP, MED not set, localpref 100, weight 0 Extcommunity: **RT:192.168.1.1:500**

Path-id 1 advertised to peers:

### Tenant Routed Multicast (TRM) VTEP1 adds L3VNI in the OIF List

Leaf1# **show ip mroute 239.0.0.1 10.0.0.1 detail vrf TRM**  IP Multicast Routing Table for VRF "TRM"

```
Total number of routes: 3
Total number of (*,G) routes: 1
Total number of (S,G) routes: 1
Total number of (*,G-prefix) routes: 1
```
(**10.0.0.1/32, 239.0.0.1/32**), uptime: 00:12:03, ip(0) mrib(1) pim(0) ngmvpn(1) RPF-Source: 10.0.0.1 [0/0] RD-RT ext comm Route-Import: Data Created: Yes Received Register stop Fabric dont age route Stats: 695/58380 [Packets/Bytes], 672.000 bps Stats: Active Flow **Incoming interface**: **Vlan100**, RPF nbr: 10.0.0.1, internal **Outgoing interface list**: (count: 2) (Fabric OIF) (bridge-only: 0) **Vlan500, uptime: 00:12:02, ngmvpn Vlan100, uptime: 00:12:03, mrib, (RPF)**

# Tenant Routed Multicast (TRM)

### VTEP3 adds L3VNI as Incoming Interface

**Leaf3# show ip mroute 239.0.0.1 10.0.0.1 detail vrf TRM**  IP Multicast Routing Table for VRF "TRM"

```
Total number of routes: 3
Total number of (*,G) routes: 1
Total number of (S,G) routes: 1
Total number of (*,G-prefix) routes: 1
```

```
(10.0.0.1/32, 239.0.0.1/32), uptime: 00:24:35, ip(0) mrib(1) pim(0) ngmvpn(0) 
 RPF-Source: 10.0.0.1 [0/20]
 RD-RT ext comm Route-Import: 0b c0 a8 01 01 05 dc 00 01 c0 a8 01 01 83 e7
 Data Created: Yes
 Fabric dont age route
 VPC Flags
   RPF-Source Forwarder
 Stats: 1/84 [Packets/Bytes], 0.000 bps
 Stats: Inactive Flow
 Incoming interface: Vlan500, RPF nbr: 192.168.1.1
 Outgoing interface list: (count: 1) (bridge-only: 0)
   Vlan100, uptime: 00:24:35, mrib (vpc-svi)
```
# Troubleshooting Tools

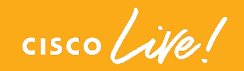

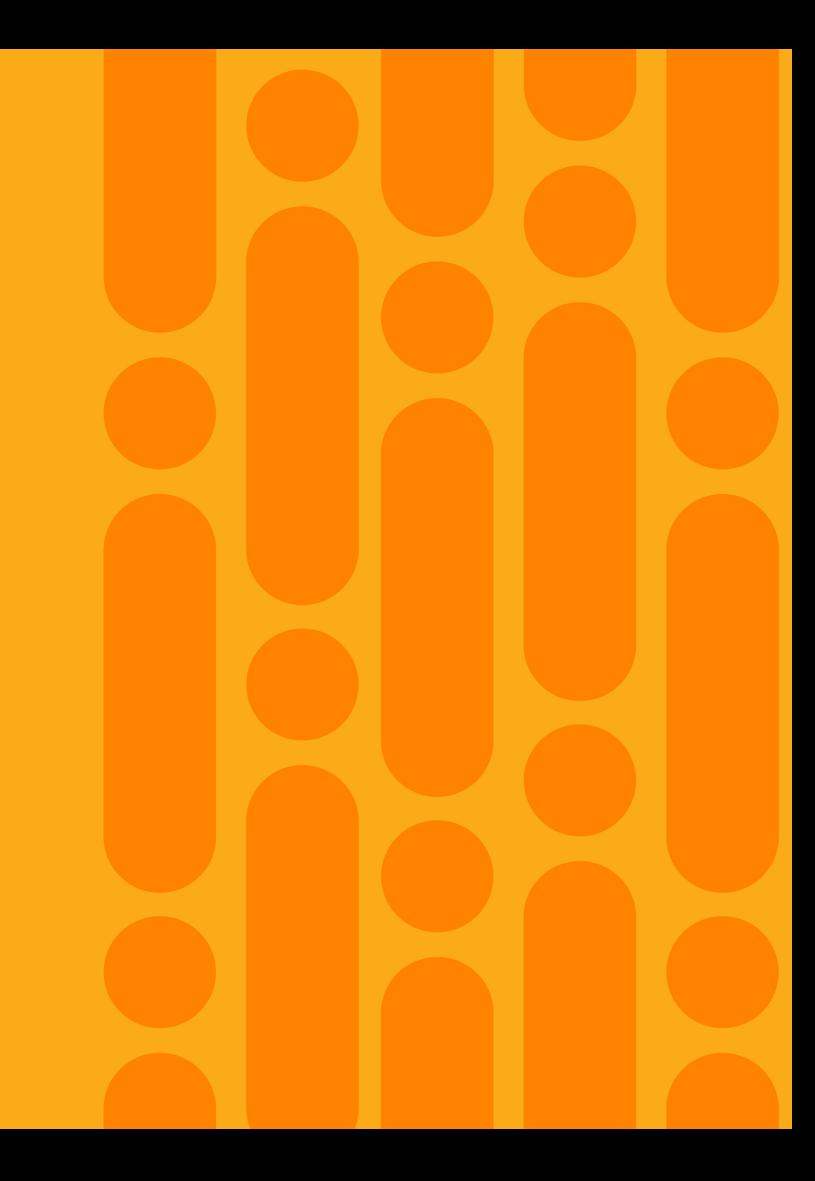

### ELAM Wrapper - Demo

**debug platform internal tah elam trigger init set outer ipv4 src-ip** *ip-address* **dst-ip** *ip-address* **start report [detail]**

 $\frac{1}{2}$  cisco  $\frac{1}{2}$ 

# **Example 19 and 19 and 19 and 19 and 19 and 19 and 19 and 19 and 19 and 19 and 19 and 19 and 19 and 19 and 19 a LAHLA** H

## Demo – Consistency Checker (CC)

**- test consistency-checker forwarding [ipv4 unicast | vrf vrf-name] [module** *slot***] [stop]**

**- Show consistency-checker forwarding**

 $\frac{1}{2}$  cisco  $\frac{1}{2}$ 

# Demo – L2 PI/PD Troubleshooting

**Show troubleshoot l2 mac** *mac-address* **[vlan** *vlan-id***]**

 $\csc$   $\int$   $\dot{\mathcal{U}}$ 

# 

### Demo – L3 PI/PD Troubleshooting

**Show troubleshoot l3 [ipv4 | ipv6]** *v4/v6 address* **[src-ip** *v4/v6 address***] [vrf** *vrf-name***]**

 $\frac{1}{2}$  cisco  $\frac{1}{2}$ 

# Complete your online session

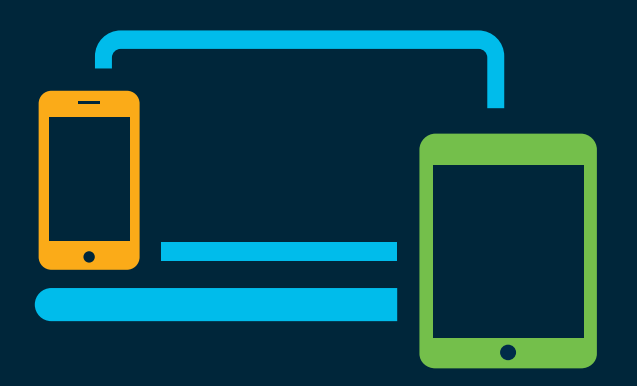

- survey Please complete your session survey Please complete your session survey after each session. Your feedback is very important.
	- Complete a minimum of 4 session surveys and the Overall Conference survey (starting on Thursday) to receive your Cisco Live t-shirt.
	- All surveys can be taken in the Cisco Events Mobile App or by logging in to the Content Catalog on [ciscolive.com/emea](https://www.ciscolive.com/emea.html).

Cisco Live sessions will be available for viewing on demand after the event at [ciscolive.com](http://ciscolive.com/).

### Continue your education

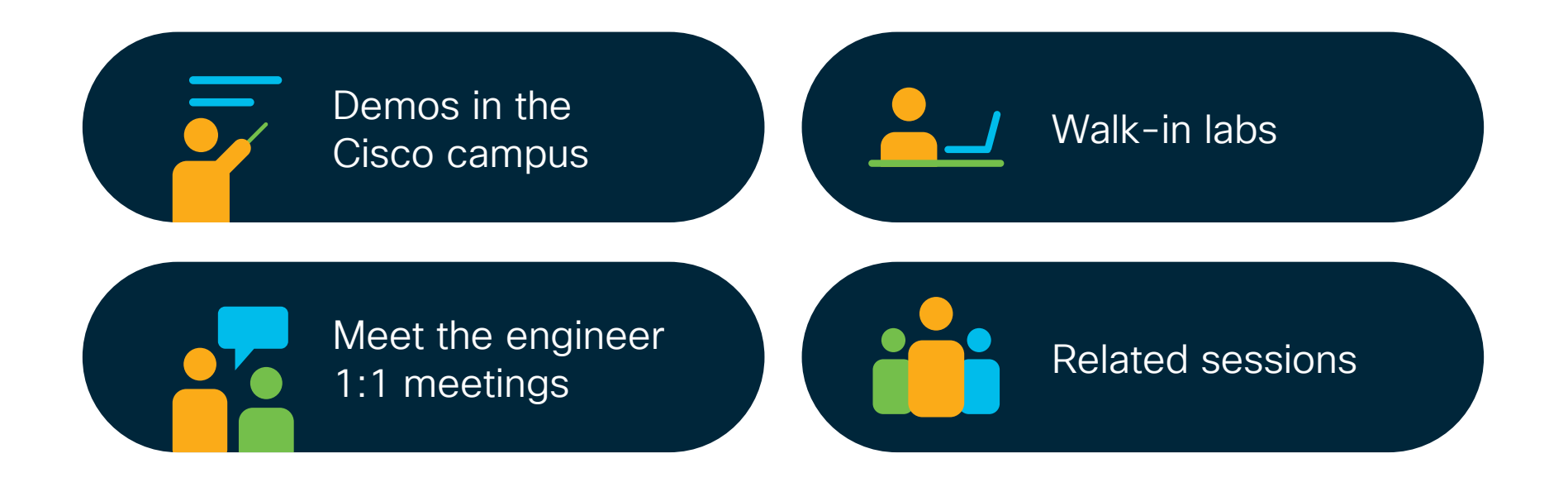

 $\csc \int d\theta$ 

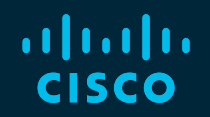

# Thank you

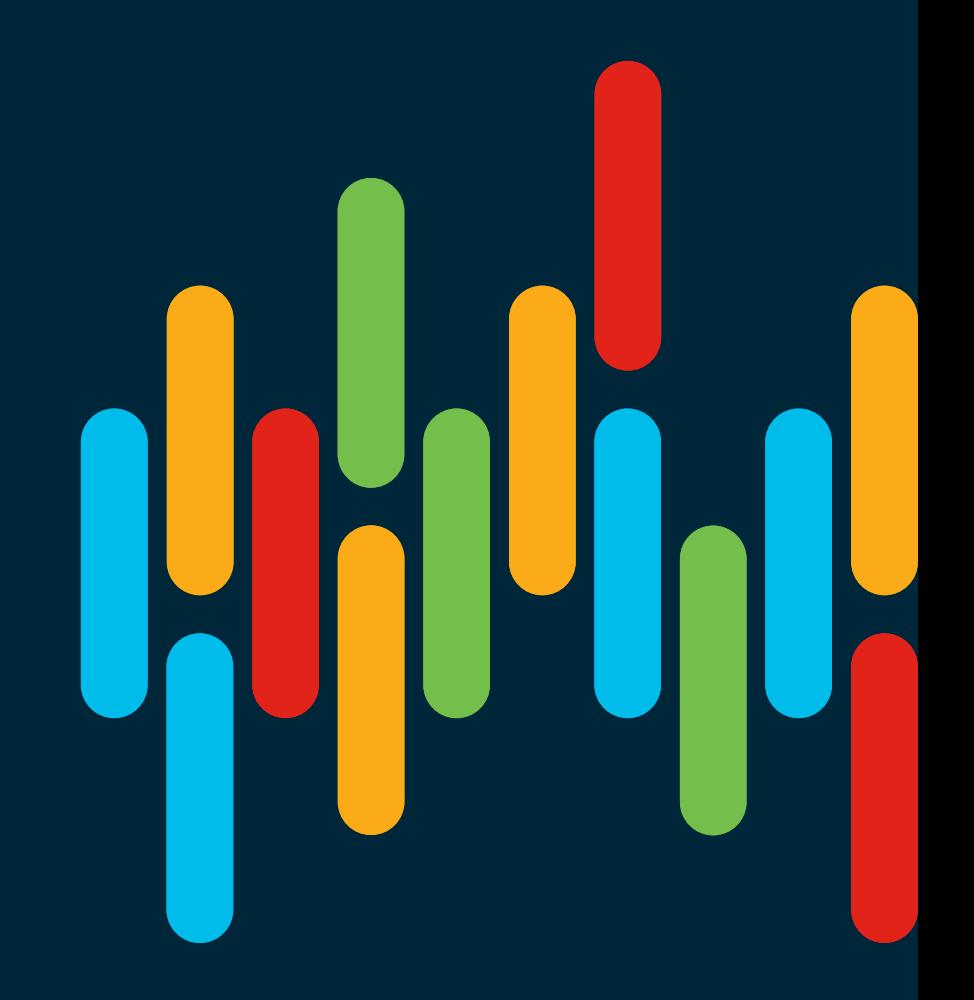

 $\frac{1}{2}$  cisco  $\frac{1}{2}$ 

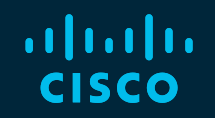

# 

# You make **possible**

Troubleshooting Tools – Extra Slides

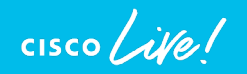

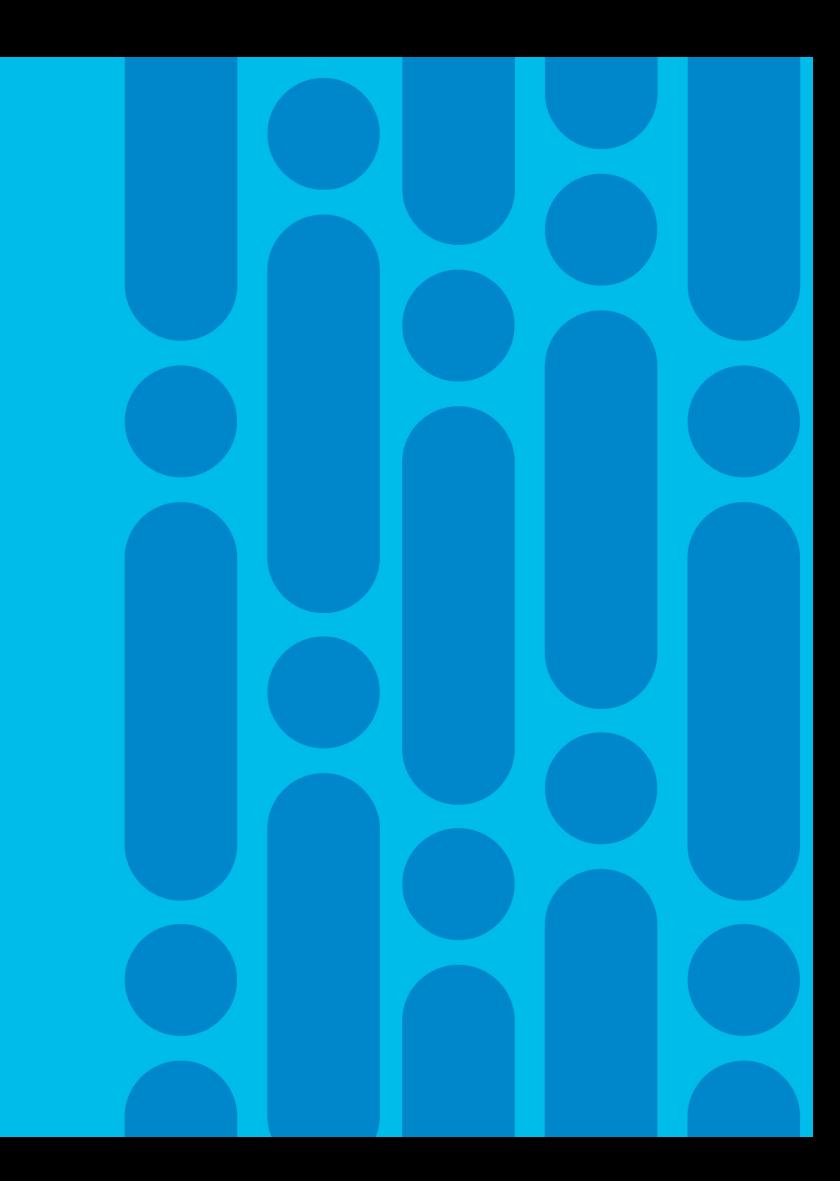

### Troubleshooting Tools VXLAN OAM

- VXLAN OAM feature introduced in 7.0(3)I5(2) NGOAM
- Need a feature for Path verification and Path tracking with Telemetry data
- Similar to Fabric Path OAM
- Provides 3 features
	- VxLAN Ping
	- VxLAN Traceroute
	- VxLAN PathTrace

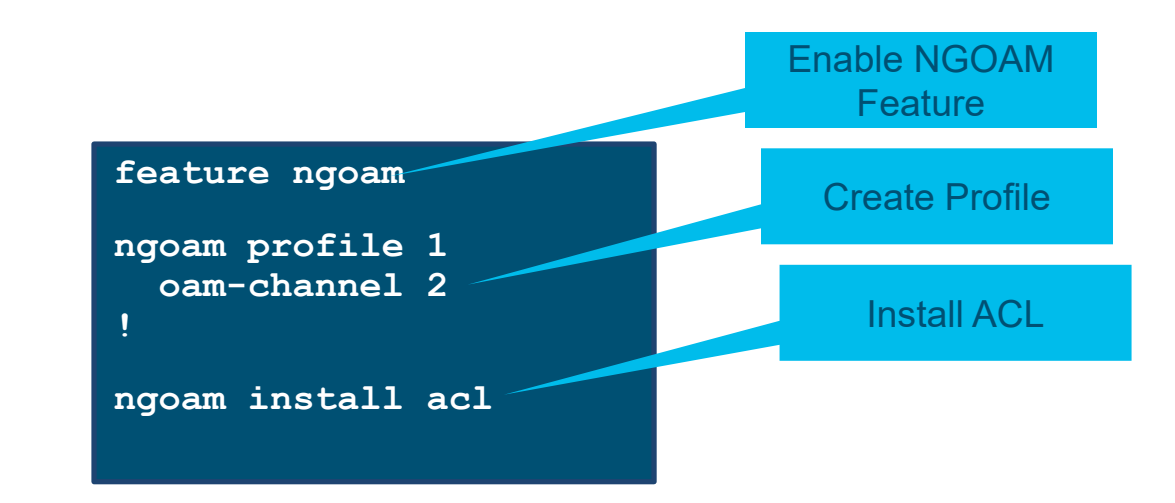

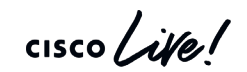

### VXLAN OAM **Usability**

- Helps diagnose underlay / overlay reachability of VMs
- Covers exact path as Data Packet
- Path verification for all ECMP paths in Overlay
- Path tracking Exact path host traffic takes in overlay and underlay network
- Layer 2 Traceroute / Ping to VM host from Leaf
- Layer 3 Traceroute / Ping to Vm host from Leaf
- Flexible OAM channel supporting multiple drafts
	- Tissa draft nvo3

### VXLAN OAM VXLAN OAM Message

+-+-+-+-+-+-+-+-+-+-+-+-+-+-+-+-+ | | . Circuit Header . (variable) | | +-+-+-+-+-+-+-+-+-+-+-+-+-+-+-+-+<br>. + Transport Header + Technology dependent | | +-+-+-+-+-+-+-+-+-+-+-+-+-+-+-+-+<br>. + VXLAN Header + 8 bytes | | +-+-+-+-+-+-+-+-+-+-+-+-+-+-+-+-+<br>. | | . OAM Message Channel . Variable . . | | +-+-+-+-+-+-+-+-+-+-+-+-+-+-+-+-+ + Link Trailer + Variable | | +-+-+-+-+-+-+-+-+-+-+-+-+-+-+-+-+

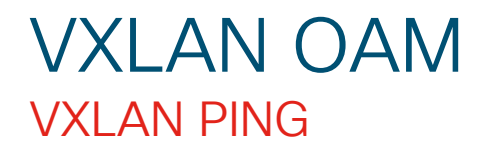

- VxLAN Ping checks connectivity to the destination, where the destination can be VM's IP address or routed loopback addresses on the leaf switch
- Since there are multiple paths, only one path is followed based on the flow parameters
- Ping for both VM / Host MAC and IP
- Default ping support Ping based on just destination address and VNI segment
- Allow users to specify flow parameters such as UDP port, destination and source address
	- This helps VxLAN ping follow the specific path the unicast ping will take to reach the destination

### VxLAN OAM PING NVE MAC

Leaf1# **ping nve mac 0050.56b3.bcef 200 port-channel 101 profile 1 vni 20000 verbose**

```
Codes: '!' - success, 'Q' - request not sent, '.' - timeout,
'D' - Destination Unreachable, 'X' - unknown return code,
'm' - malformed request(parameter problem)
,'c' - Corrupted Data/Test, '#' - Duplicate response
Sender handle: 21
! sport 51932 size 39,Reply from 192.168.100.100,time = 5 ms
! sport 51932 size 39,Reply from 192.168.100.100,time = 4 ms
! sport 51932 size 39,Reply from 192.168.100.100,time = 4 ms
! sport 51932 size 39,Reply from 192.168.100.100,time = 4 ms
```

```
! sport 51932 size 39,Reply from 192.168.100.100,time = 4 ms
```
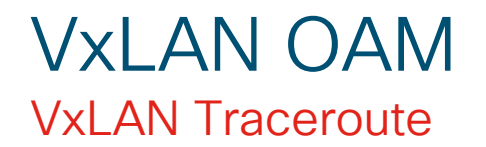

- VxLAN Traceroute Used to trace the path a packet takes between source and destination
- Only one path is traced based on the given flow parameters
	- Trace will show uni-directional path the packet takes to the destination, but the return path may be different
- Should be able to trace VTEPs, access switch and end-host. For the default mode, the user should be able to trace the tunnel endpoint IP address and the segment ID
- Actual path taken by a packet is dependent on all the L2/L3/L4 header fields and network topology at the time the packet is sent
	- Users can specify the flow parameters

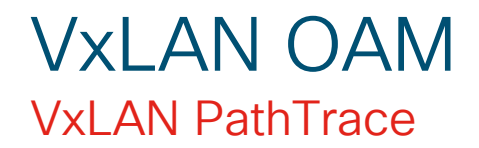

- Similar to Traceroute, but uses Nvo3 channel
	- Carries additional ingress / egress and load information of the path
	- Provides additional information if the device supports nvo3 channel else its same as traceroute
- Actual path taken by a packet is dependent on all the L2/L3/L4 header fields and network topology at the time the packet is sent
	- Users can specify the flow parameters

Leaf1# **pathtrace nve mac 0050.56b3.bcef 200 port-channel 101 vni 20000** <snip> Path trace Request to peer ip 192.168.100.100 source ip 192.168.99.99 Sender handle: 35Hop Code ReplyIP IngressI/f EgressI/f State ==================================================== 1 !Reply from 10.101.1.10, Eth2/1 Eth1/17 UP / UP 2 !Reply from 192.168.100.100, Eth1/17 Unknown UP / DOWN

### Troubleshooting Tools ELAM

- Embedded Logic Analyzer module (ELAM) tool used to capture a packet processed by a Cisco ASIC
- Depending on the N9k platform,
	- FLAM on NS ASIC
	- ELAM on TAHOE ASIC
- Useful in scenario's where packet forwarding is impacted
- Can perform capture for raw packet from the host and even VxLAN encapsulated packet towards the VxLAN Core
- Useful for Cisco TAC and Cisco Engineering for understanding the cause of packet loss or impacted forwarding

### ELAM on N9k Platform Northstar (NS) ASIC

- NS datapath is divided into ingress and egress pipelines
	- 2 ELAM's present in each pipeline (Input & Output)
	- Packets can be captured based on either input select lines or output select lines but not both
- Input Select Lines
	- $3 \rightarrow$  Outerl2-outerl3-outerl4
	- $4 \rightarrow$  Innerl2-innerl3-inner I4
	- $5 \rightarrow$  Outerl2-innerl2
	- $6 \rightarrow$  Outerl3-innerl3
	- $7 \rightarrow$  Outerl4-innerl4
- Output Select Lines
	- $\cdot$  0  $\rightarrow$  Pktrw
	- $5 \rightarrow$  Sideband

### ELAM on N9k Platform NS ELAM Steps

- **Attach module X**
- **Debug platform internal ns elam asic [0 | 1]**
- **Trigger [init | reset] [ingress | egress] in-select [3 – 7] out-select [0, 5]**
	- Ingress For capturing packets from front panel to Fabric
	- Egress For capturing packets from Fabric to Front Panel
- **Set outer [ipv4 | l2 | l4] . . . .**
- **Start**
- **Status {Can be Armed / Triggered}**

• **report**

# ELAM on N9k Platform

Verify Port-Asic, Slice and Src-Id

N9K# **show hardware internal tah interface e1/49 <snip>**

IfIndex: 436232192 DstIndex: 5952 IfType: 26 **Asic: 0** AsicPort: 56 **SrcId: 48** << **Slice: 1** PortOnSlice: 24

 $\frac{1}{2}$ 

### ELAM on N9k Platform TAHOE ELAM Steps

- **Attach module X**
- **Debug platform internal tah elam asic [0 | 1]**
- **Trigger [init | reset] asic [num] slice [num] lu-a2d [0 | 1] inselect [3-7] out-select [0-5] use-src-id [src-id]**
	- Lu-a2d 0 used for reverse ELAM, where trigger is based on result
	- Lu-a2d 1 used for ELAM where trigger is based on packet attributes
- **Set outer [ipv4 | l2 | l4] . . . .**
- **Start**
- **Status {Can be Armed / Triggered}**
- **Report [detail]**

### ELAM on N9k Platform TAHOE ELAM

att mod 1 debug platform internal tah elam asic 0 trigger init asic 0 slice 0 lu-a2d 1 in-select 7 out-select 0 **use-src-id 52** reset set inner ipv4 src\_ip 100.1.1.1 dst\_ip 100.1.1.5 start report

att mod 1 debug platform internal tah elam asic 0 trigger init asic 0 slice 0 lu 1 in-select 6 out-select 0 reset set outer ipv4 src ip 100.1.1.1 dst ip 100.1.1.5 start report

 $\frac{1}{2}$  cisco  $\frac{1}{2}$ 

Snin

l eaf

ē

### ELAM on N9k Platform Partial Output

• Dot1Q Header

module-1(TAH-elam-insel6)# **report detail | grep pr\_lu\_vec\_l2v.qtag0** GBL C++: [MSG] pr\_lu\_vec\_l2v.qtag0\_vld: **0x1 << dot1q yes? 0x1** GBL C++: [MSG] pr lu vec l2v.qtag0 cos: 0x0 GBL C++: [MSG] pr lu vec l2v.qtag0 de: 0x0 GBL\_C++: [MSG] pr\_lu\_vec\_l2v.qtag0\_vlan: **0x64 << VL 100**

 $\cdot$  VI AN

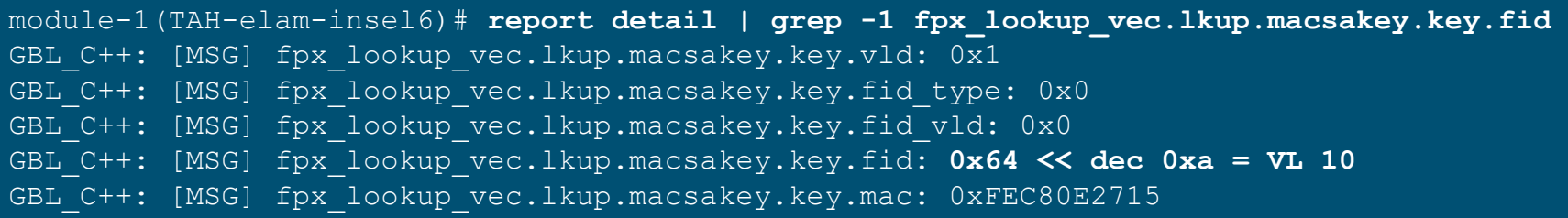

 $\csc$   $\angle$ 

### ELAM on N9k Platform Partial Output

• Src & Dst IP

module-1(TAH-elam-insel6)# **report detail | grep vec\_l3v.ip.\*a** GBL C++: [MSG] pr lu vec 13v.ip.da: 0x0000000000000000064010101 << 100.1.1.1 GBL C++: [MSG] pr lu vec l3v.ip.sa: 0x0000000000000000064010105 << 100.1.1.5

### • Src MAC

module-1(TAH-elam-insel6)# **report detail | grep -i fpx\_lookup\_vec.lkup.macsakey.key.mac** GBL C++: [MSG] fpx lookup vec.lkup.macsakey.key.mac: 0xFEC80E2715 << 00fe.c80e.2715 GBL C++: [MSG] fpx lookup vec.lkup.macsakey.key.mac: 0xFEC80E2715 GBL C++: [MSG] fpx lookup vec.lkup.macsakey.key.mac: 0xFEC80E2715 GBL C++: [MSG] fpx lookup vec.lkup.macsakey.key.mac: 0xFEC80E2715 GBL C++: [MSG] fpx lookup vec.lkup.macsakey.key.mac: 0xFEC80E2715

 $\csc\sqrt{i\ell}$ 

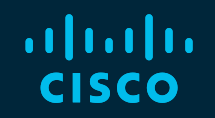

# 

# You make **possible**